## **ANDROID BASED PLATFORM FOR CONNECTING FARMERS AND CONSUMERS**

**by**

## **FAZLEY RABBI**

## **ID: 162-15-8085**

## **MD. HUMAYUN KABIR**

## **ID: 162-15-8008**

## **MD. NAJMUL HUDA LITON**

## **ID: 162-15-8090**

This Report Presented in Partial Fulfillment of the Requirements for the Degree of Bachelor of Science in Computer Science and Engineering.

Supervised

by

## **Moushumi Zaman Bonny**

Senior Lecturer

Department of CSE

Daffodil International University

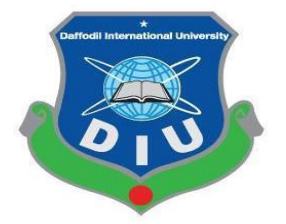

## **DAFFODIL INTERNATIONAL UNIVERSITY**

# **DHAKA, BANGLADESH**

**MAY 2019**

#### **APPROVAL**

This Project titled "Farm Food", submitted by Fazley Rabbi, ID No: 162-15-8085, Md. Humayun Kabir, ID No: 162-15-8008, Md. Najmul Huda Liton ID No: 162-15-8090, to the Department of Computer Science and Engineering, Daffodil International University has been accepted as satisfactory for the partial fulfillment of the requirements for the degree of B.Sc. in Computer Science and Engineering and approved as to its style and contents. The presentation has been held on May 04, 2019.

#### **BOARD OF EXAMINERS**

Dr. Syed Akhter Hossain **Professor and Head** Department of Computer Science and Engineering Faculty of Science & Information Technology Daffodil International University

**Md. Tarek Habib Assistant Professor** Department of Computer Science and Engineering Faculty of Science & Information Technology Daffodil International University

Moushumi Zaman Bonny **Senior Lecturer** Department of Computer Science and Engineering Faculty of Science & Information Technology Daffodil International University

hoddam

Dr. Md. Saddam Hossain **Assistant Professor** Department of Computer Science and Engineering United International University

Chairman

**Internal Examiner** 

**Internal Examiner** 

**External Examiner** 

#### **DECLARATION**

We hereby declare that, this project has been done by us under the supervision of Moushumi Zaman Bonny, Senior Lecturer, Department of CSEDaffodil International University. We also declare that neither this project nor any part of this project has been submitted elsewhere for award of any degree or diploma.

 $\bar{A}$ 

 $\bar{\nu}$ 

iii

**Supervised by:** 

Moop

Moushumi Zaman Bonny **Senior Lecturer** Department of CSE Daffodil International University

#### Submitted by:

Fazley Rabbi

**Fazley Rabbi** ID:  $-162-15-8085$ Department of CSE DaffodilInternationalUniversity

Humayer

Md Humayun Kabir ID: -162-15-8008 Department of CSE DaffodilInternational University

#### Najmul

**Md Najmul Huda Liton** ID: -162-15-8090 Department of CSE Daffodil International University

# **ACKNOWLEDGEMENT**

First we express our heartiest thanks and gratefulness to almighty God for His divine blessing makes us possible to complete the final year project successfully.

We really grateful and wish our profound our indebtedness to **Moushumi Zaman Bonny, Senior Lecturer,** Department of CSE Daffodil International University, Dhaka. Deep Knowledge & keen interest of our supervisor in the field of "Android Application" to carry out this project. His endless patience ,scholarly guidance ,continual encouragement , constant and energetic supervision, constructive criticism , valuable advice ,reading many inferior draft and correcting them at all stage have made it possible to complete this project.

We would like to express our heartiest gratitude to Dr. Syed Akhter Hossain, Professor and Head, Department of CSE, for his kind help to finish our project and also to other faculty member and the staff of CSE department of Daffodil International University.

We would like to thank our entire course mate in Daffodil International University, who took part in this discuss while completing the course work.

Finally, we must acknowledge with due respect the constant support and patience of our parents.

## **ABSTRACT**

Mobile applications are a massive way to connect a user with a phone. Enhancement of mobile network gives a fabulous demanding of mobile applications. Nowadays every person using at least one mobile phone for business purpose or communication purpose. The main aim of this project is to build an android application that helps the farmer and consumer to maintain communication with each other. Another aim is it can be useful for an extinct middle man and it will help to maintain the same food price hole of the country. In this platform, any farmer whole of the country can add his foods and they can run his own business from home. Farmer will get the actual price of the product what they expected after cultivation. Also, the consumers will be benefited they will buy pure foods at a reasonable price. In this way, the middle man will totally extinct from our country. Farmers and consumers will build up a strong relationship. The whole of the country products price will remain the same all of the season. This platform is a win-win platform for farmers, consumers and also for our country. The best part of the platform is farmers will think he is not only a farmer he is also a businessman**.** 

# **TABLE OF CONTENTS**

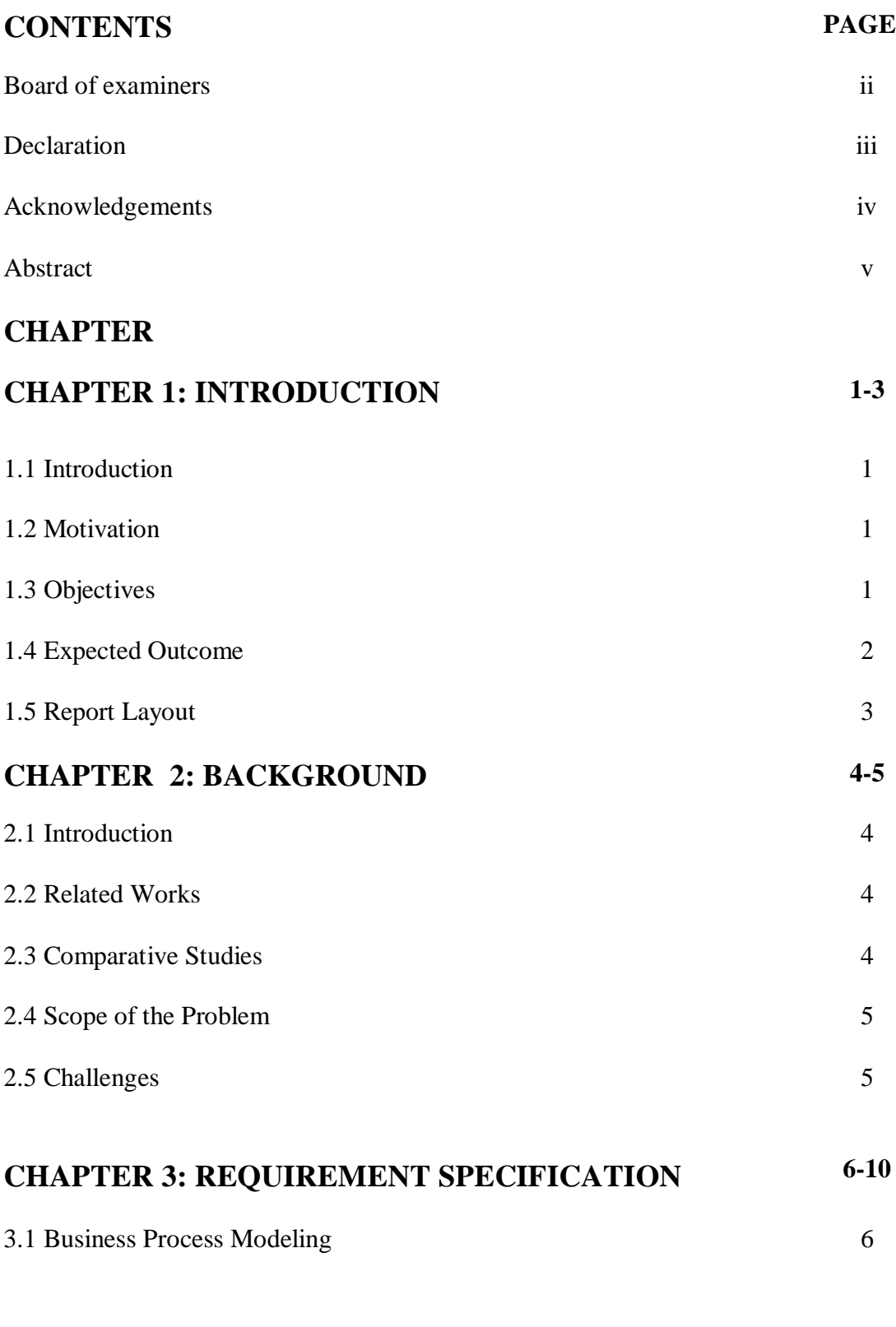

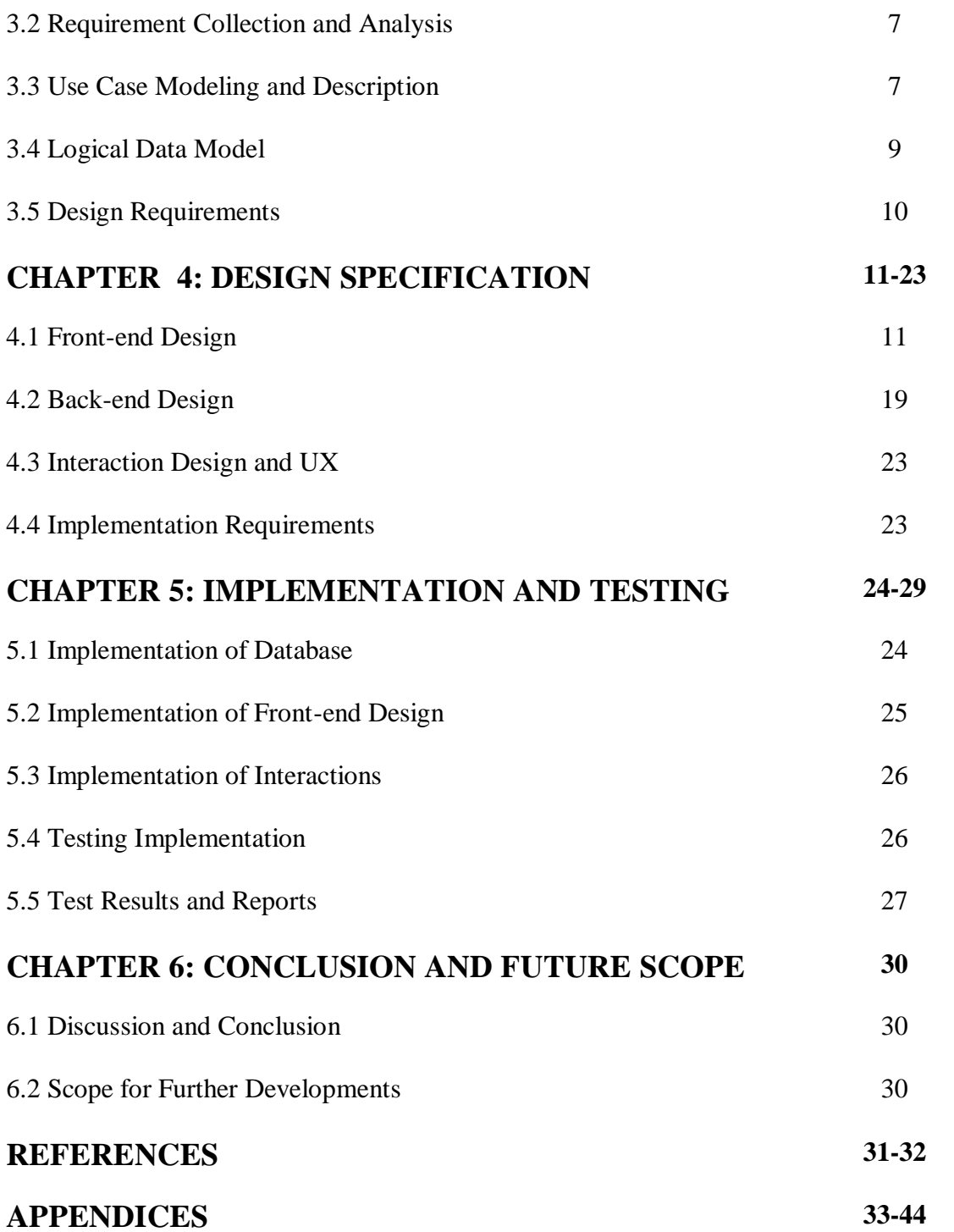

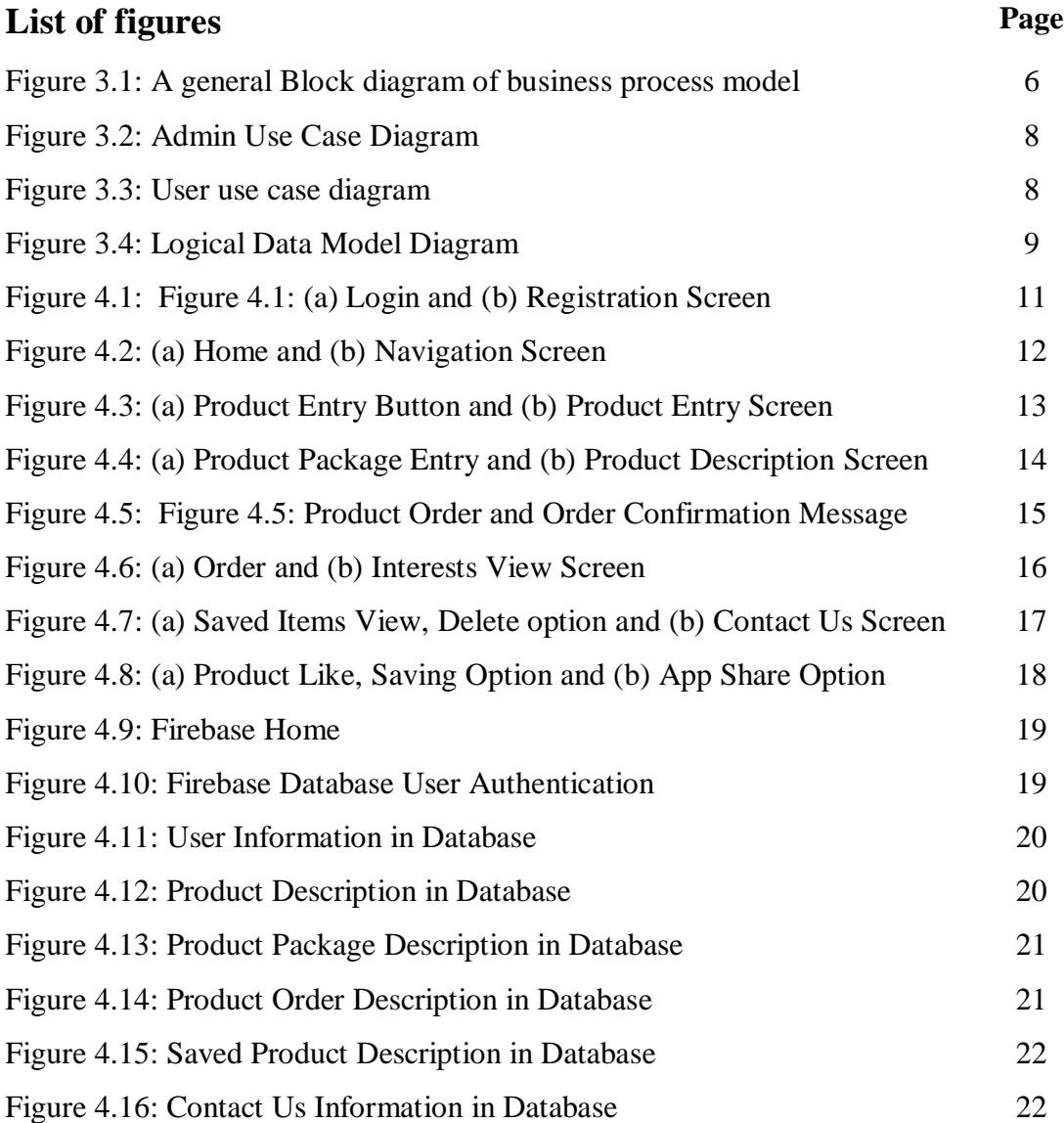

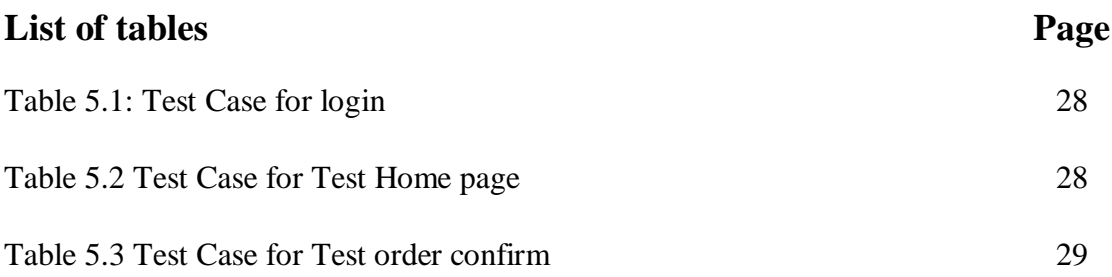

# **CHAPTER 1 Introduction**

#### **1.1 Introduction**

Every time we buy foods from any shop we think about the food price and purity. We want to buy pure foods at a reasonable price but the problem is we have to buy foods with extra cost because of the middle man. The middle man also preserves the food with the harmful chemicals that are dangerous for human health. That's why Farm Food

This Android-based platform for connecting consumers and farmers. Consumers will buy foods from farmers directly and this will reduce the food cost also it will ensure pure food. Farmers will also get paid the actual price of the product. So this platform is for farmers and consumer.

#### **1.2 Motivation**

The foundation of F2C platform is the connection of trust between farmers and consumers. Farm direct marketing enables the producer to take responsibility for and rewards the delivery quality agro-food products directly to the consumer through a variety of delivery methods for examples farmers' directly deliver his product [1].

## **1.3 Objectives**

The main focus of the project is to connect farmers with consumers. The goal is to ensure that farmers get the higher remuneration for the Crop production and meeting the satisfaction level of the consumers through direct sale of the agricultural commodity by the farmers to the consumer. Direct marketing of agricultural produce helps in complete elimination of middle men and commission agents who charge high level of commission

1

fee from the agriculturists/farmers coming to the market yards for selling their produce and then artificially inflate the retail prices [2]. In a manner of speaking, the farmer using this method grows a "product" more than a crop.

## **1.4 Expected Outcome**

- Price will be same whole of the country.
- Making a direct connection Farmers to Consumers.
- Direct marketing of agricultural products helps the middle men and commission agents to be completely eliminated.
- Since small amounts of agricultural products can be sold, small producers can actively participate [3].
- The farmer is setting the market price or more price control. Good products and services can have attractive prices and can therefore be profitable for small farms.
- Generally payment is instant.
- Farmers also receive direct feedback on products and service from clients. Through this input, the farmer can improve his / her business and increase the profitability of the farm.
- Personal pleasure and satisfaction. Every farmer knows how satisfying it is to produce a good crop, but direct farmers have a special feeling because they provide fresh, healthy food directly. They have the opportunity to share the food with people who appreciate its value and let them know how much they appreciate their efforts.
- Work with your family at house.
- Farmers can run a personal business enterprise.

## **1.5 Report Layout**

We have organized this report as follows:

In the chapter 1, motivation, purpose and expected outcome of this project is already described. We briefly discuss about background of our project. In the second section. We are also describing related works, comparative studies, scope of the problem and challenges. After the chapter 2, we discuss the Requirement Specification of the project. In this section we defined the business process modeling, requirement collection and analysis, use case modeling and description, logical data model and design requirements. We specified the front-end design and back-end design on the chapter number 4. After that chapter 5, we implementation the whole project and testing every part of the project. The next chapter is 6, we discuss about the conclusion and scope for the future developments. At last we declared all of the reference to relate our report information.

# **CHAPTER 2 Background**

## **2.1 Introduction**

In recent days, most of us append loss of time on internet. We are more comfort online shopping or online activity. That's why we thought that to develop something new that can helpful for farmer and consumer both and it could make their connectivity between farmer and consumer very easier. It could be help easier decision for buying food direct from farmer. When we start to design the platform, we always keep some face in our knowledge that the design should be only for who will use the app. It supports farmer can sell all types food from the app. Consumers can easily select foods check the price of the food and they can confirm the order. The type of application is not present in time. That's why we inspired and can develop this application.

#### **2.2 Related Works**

This is very difficult to connect farmers with consumers. It could be said there is no suitable platform for connect them. In the present time android smart phone user increasing day by day [4]. Most of the smart phone screen 5 to 7 inch that's why web page is not properly displayed in this smart phone screen. There for we believe that "Android Based Farmer to Consumer" Application help people for buying foods without extra cost.

### **2.3 Comparative studies**

In the early stages of the development of a science branch, the comparative technique is often used [5]. It can help the researcher climb the initial level of exploratory research studies to a higher level of the general theoretical model. Most of the people are now buying foods through chaldal.com this is one of the popular online shop for buying

4

grocery foods. But this company supplying foods by their own. So the food price is relatively same as market price. They didn't ensure the purity of the foods, so we develop our platform to give consumers pure and cost effective foods also ensure the farmers get paid actual price.

#### **2.4 Scope of the problem**

Farm food is a food selling and buying platform through "Android Base Application". Its main programming language for front-end will be java and for back-end will be Jason. We have focused to simplify upload products and buying product easily our target is to minimize manual data entry and ensure data accuracy also the security during the data process. We have created options for the consumers they can see the products and the package prices also the orders. Farmers will also be able to view there uploaded products and the orders.

#### **2.5 Challenges**

There is a common thing to perform an activity is challenge There is no work without challenge similarly, in our project we also face some challenges. The first challenge is make this platform usable for the farmers they can put their products easily and maintain their business. We know in our country farmers are not very educated so we try to give easier functions that can help farmers to operate the app. Second challenge is connecting consumers to the farmers

## **CHAPTER 3**

## **Requirement specification**

## **3.1 Business process Modeling**

Modeling business processes map regular business processes and find ways to improve them. It is part of the business process management practice. Process modeling software provides an analysis of the process in an organization and contrasts it with processes to make it more efficient [6].

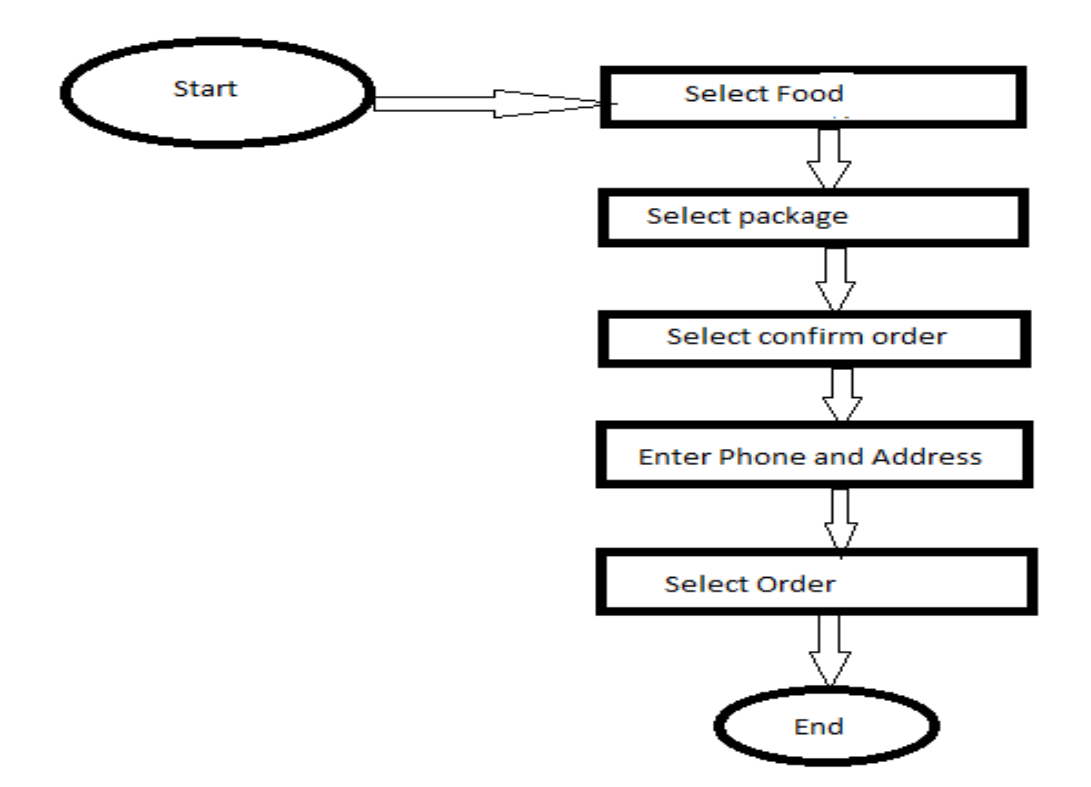

Figure 3.1: A general Block diagram of business process model

## **3.2 Requirement collection and Analysis**

The software requirement in the system is functional and non -functional. Function means providing users with a specific service. For example, when the customer selects "view balance" they must be able to look at their latest account balance in the context of the banking application. Software requirement may also be non - functional, a requirement for performance. A non - functional, for example. The requirement is to show users every page of the system within 5 seconds [7].

Therefore, there are two types of software requirement, functional and non - functional.

## **3.3 Uses-Case modeling & Description**

A Unified Modeling Language (UML) use case diagram is a type of interactive diagram d efined by and created from a use case analysis. Its resolution is to present a graphical overview of the functionality of a system in terms of actors, their objectives and any interdependencies between those uses [8]. A use case diagram's main purpose is to show for which actor what system functions are performed.

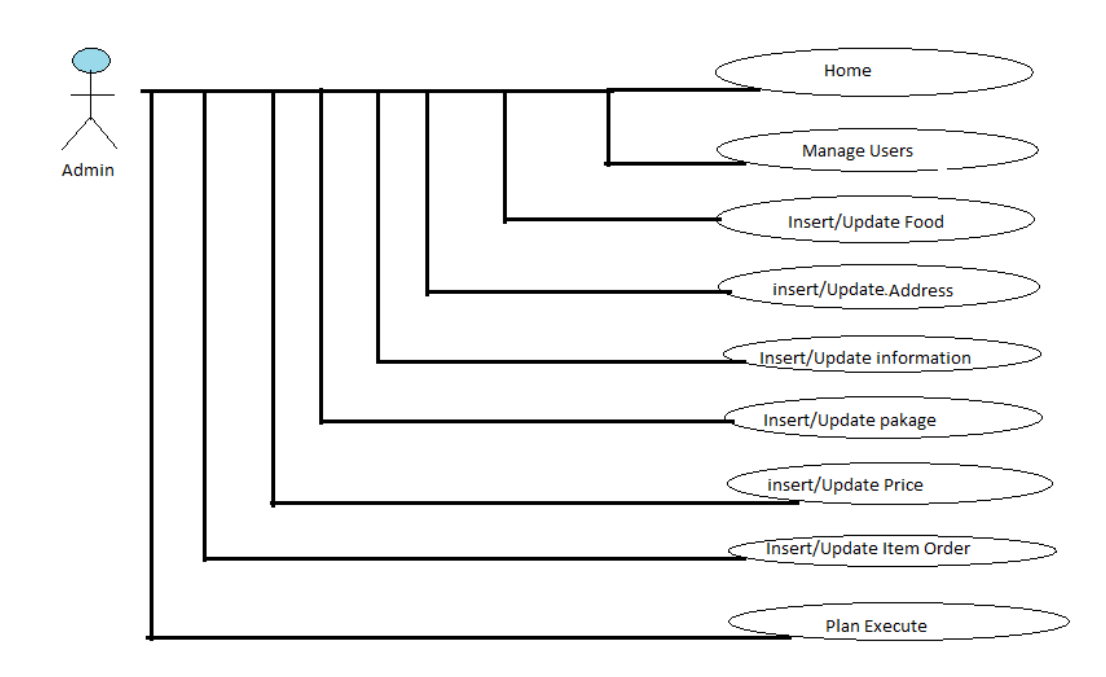

Figure 3.2: Admin Use Case Diagram

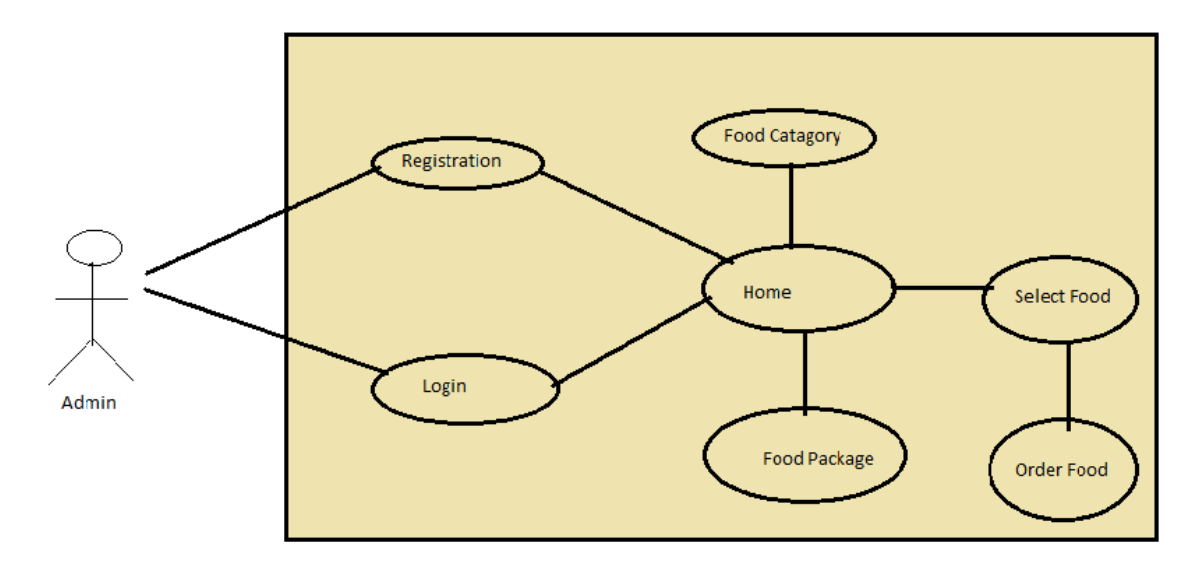

Figure 3.3: User use case diagram

## **3.4 Logical Data Model**

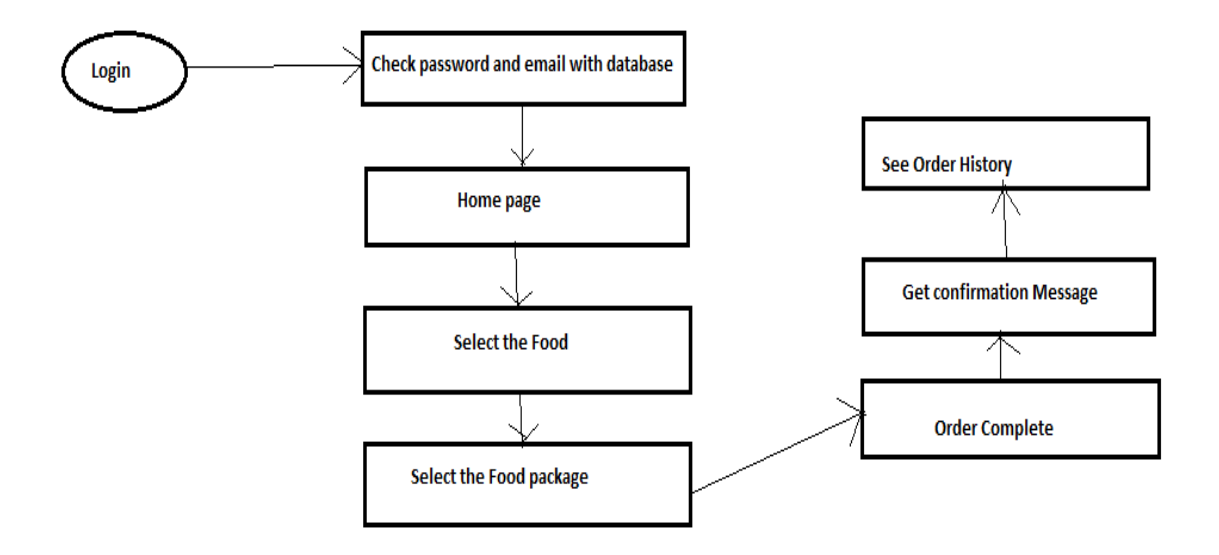

Figure 3.4: Logical Data Model Diagram

## **3.5 Design Requirements**

In this system we work in android platform. In this system farmer can easily sell his product and consumer can easily buy product. Android is known to be an open source mobile operating system based on the Linux kernel [9]. It is mainly designed for mobile touch screens with smartphones and tablet computers. Digital cameras, smart watch, smart television and other electronics appliances also implemented the technology. We used xml layout for design purpose. An XML - based layout in android is a file that describes the various widgets to be used in the UI and the relationships between those widgets and their containers. Android deals with the layout files as resources [10]. XML based layouts are very helpful when you know the components of the UI.

XML based layout has the following benefits

XML is a popular format that is commonly used. Many developers are relaxed with it later. It helps to divide the UI from the logic of code. This gave flexibility to change one without having a significant impact on the other. Production of XML output is cooler than writing direct code, making drag-and-drop UI tools easier to create android interfaces [11].

# **CHAPTER 4**

# **Design Specifications**

## **4.1 Front End Design**

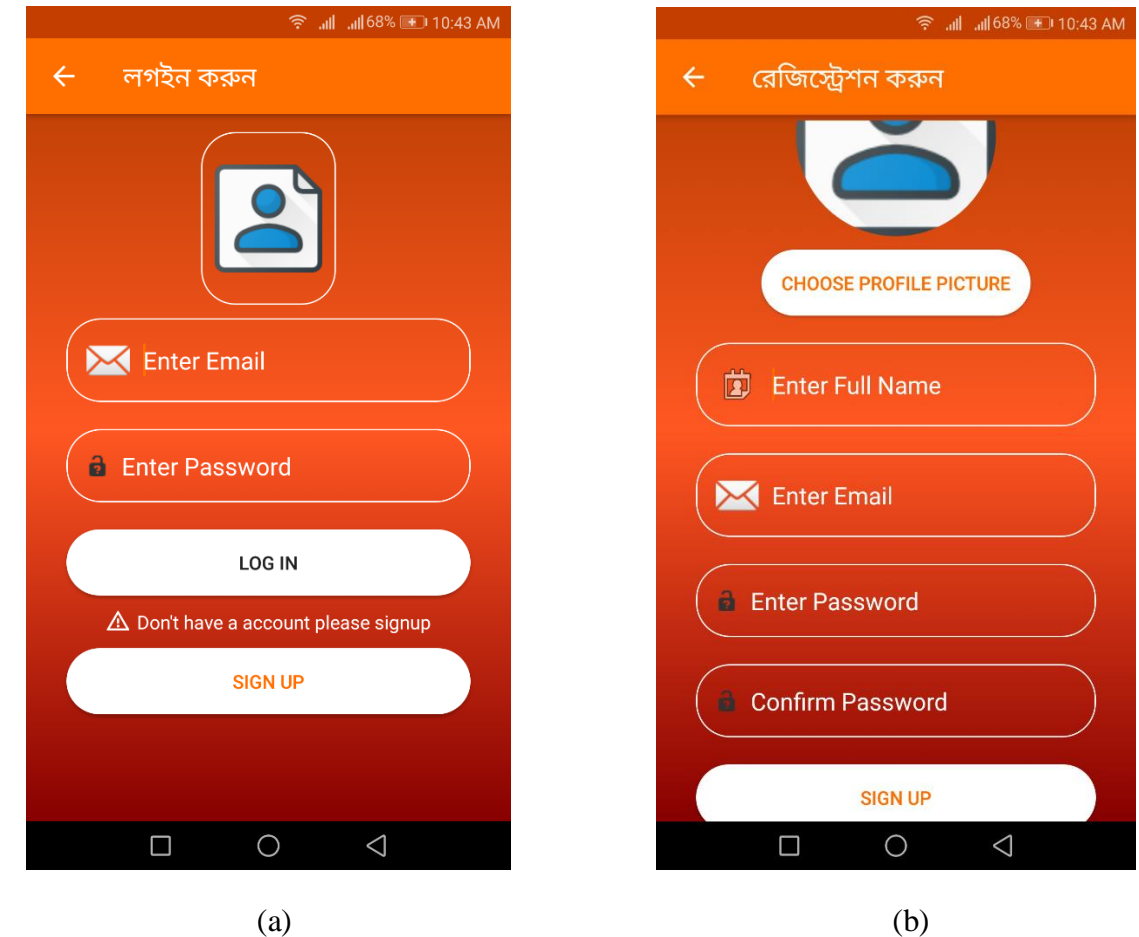

Figure 4.1: (a) Login and (b) Registration Screen

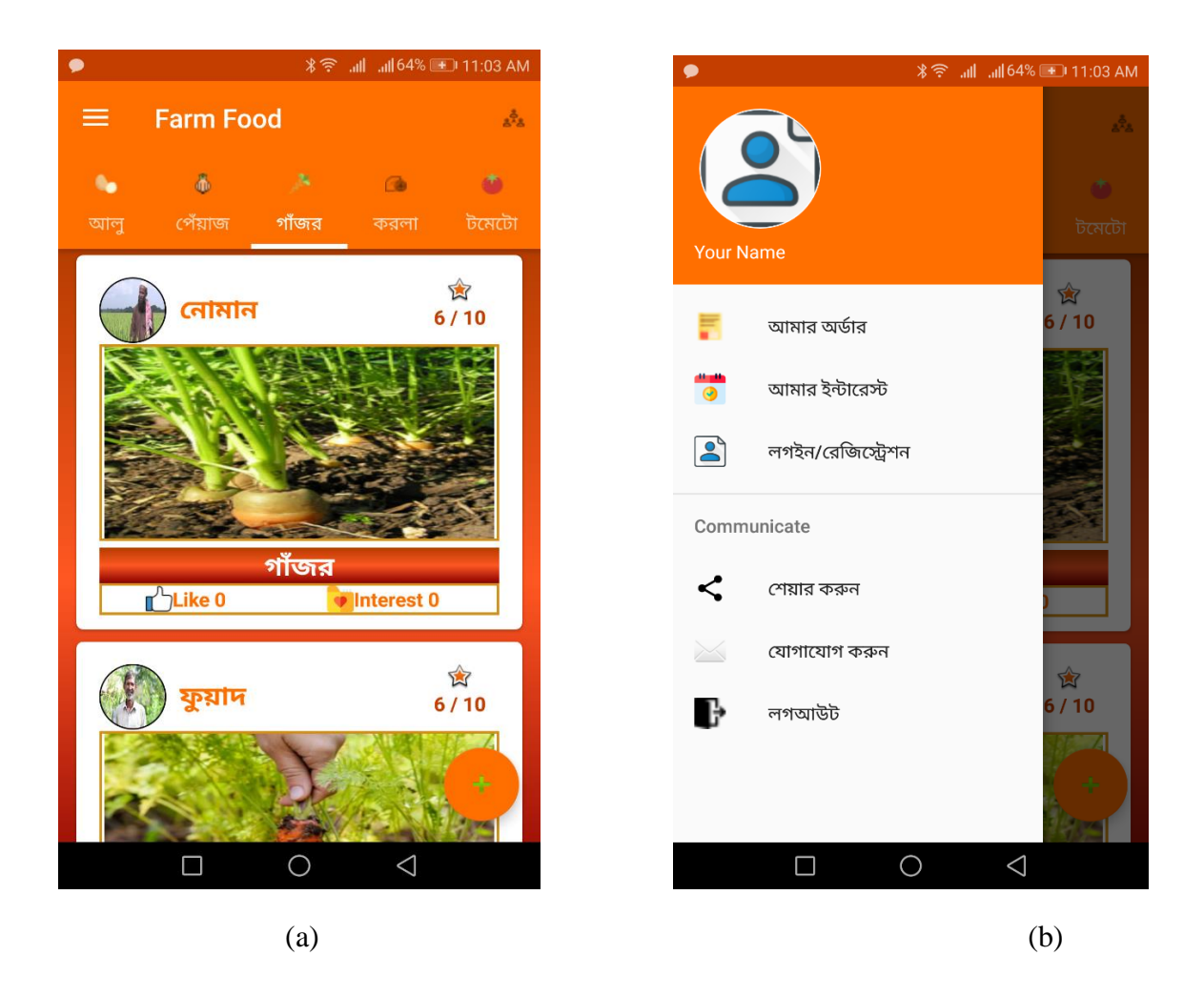

Figure 4.2: (a) Home and (b) Navigation Screen

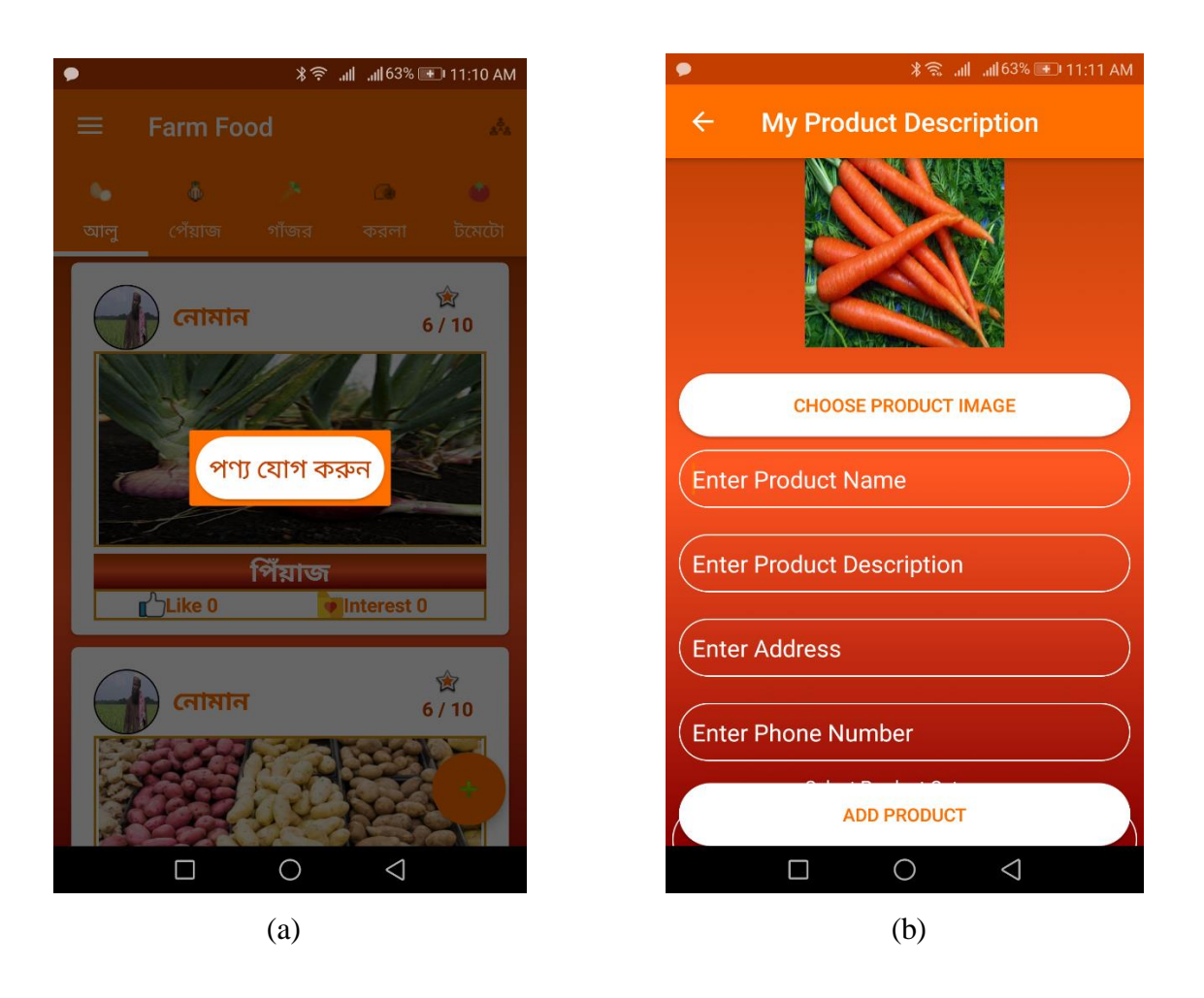

Figure 4.3: (a) Product Entry Button and (b) Product Entry Screen

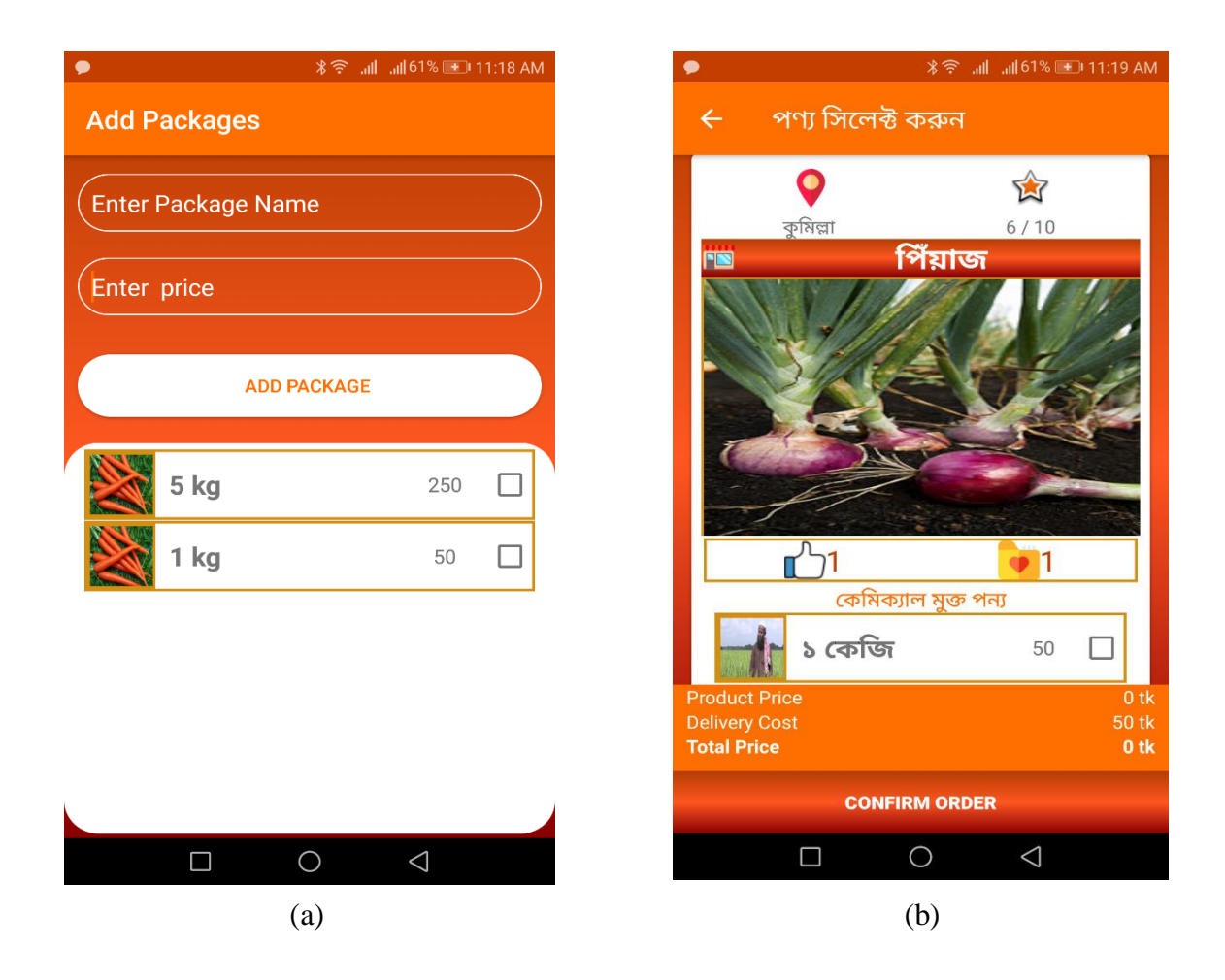

Figure 4.4: (a) Product Package Entry and (b) Product Description View Screen

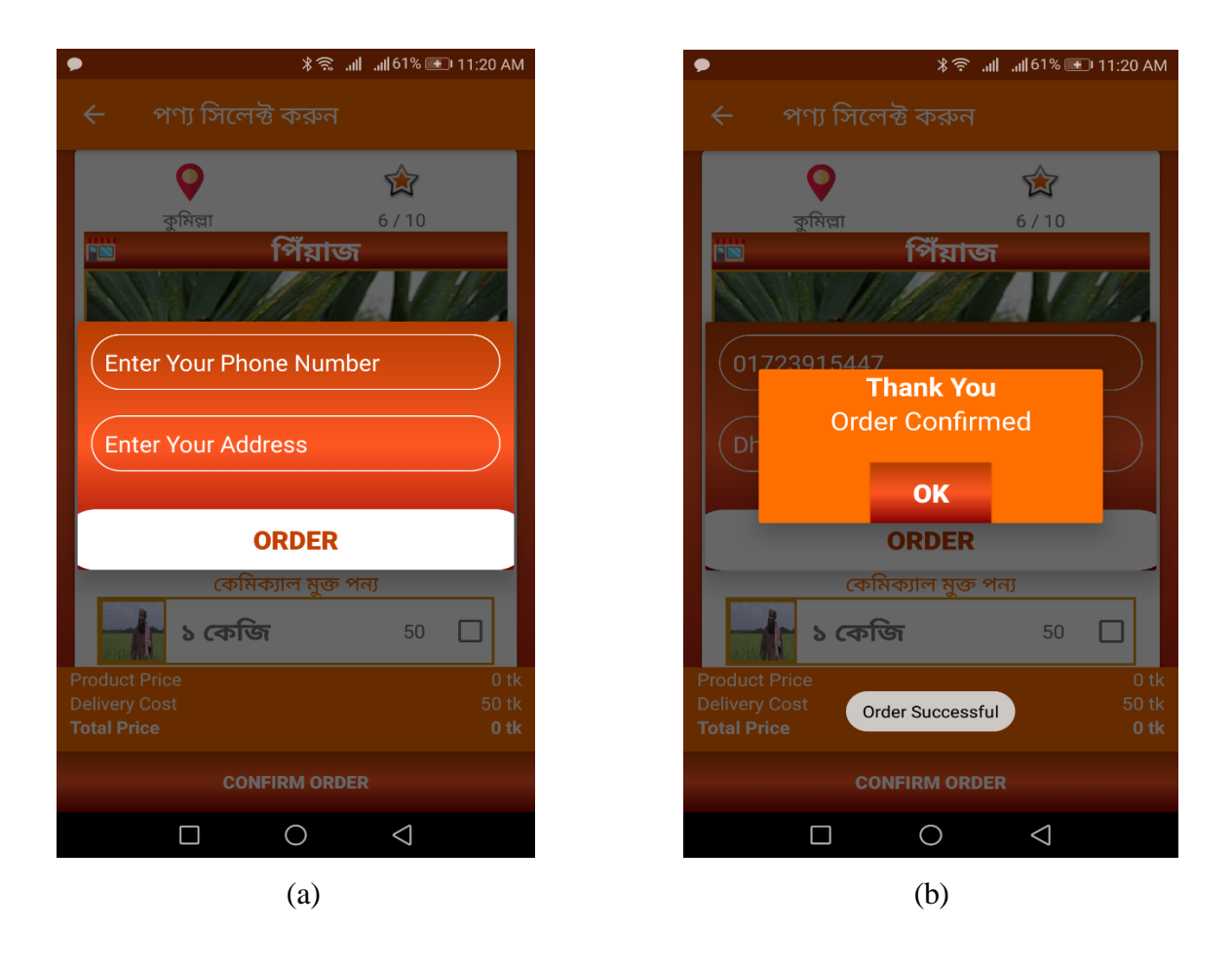

Figure 4.5: Product Order and Order Confirmation Message

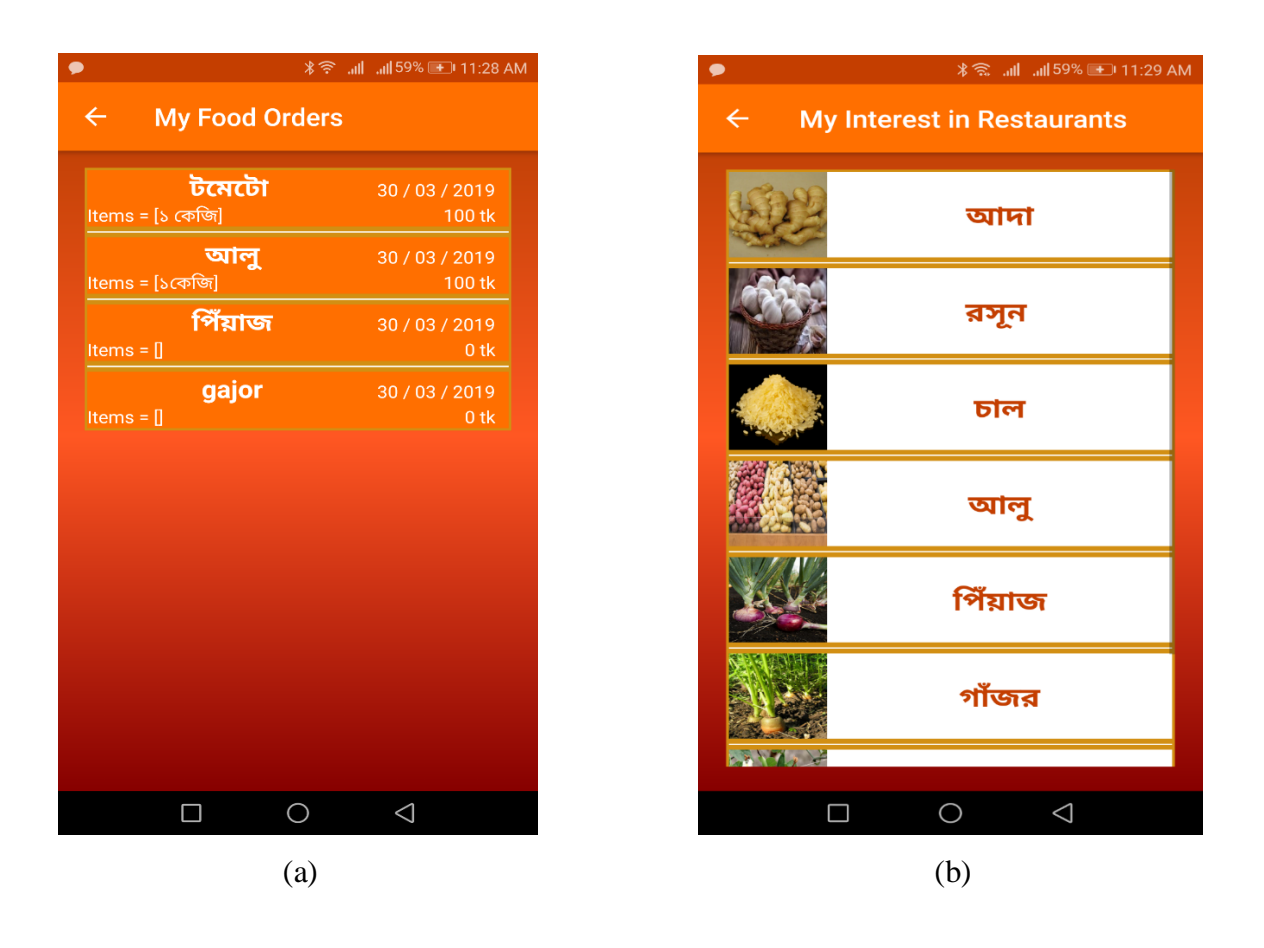

Figure 4.6: (a) Order and (b) Interests View Screen

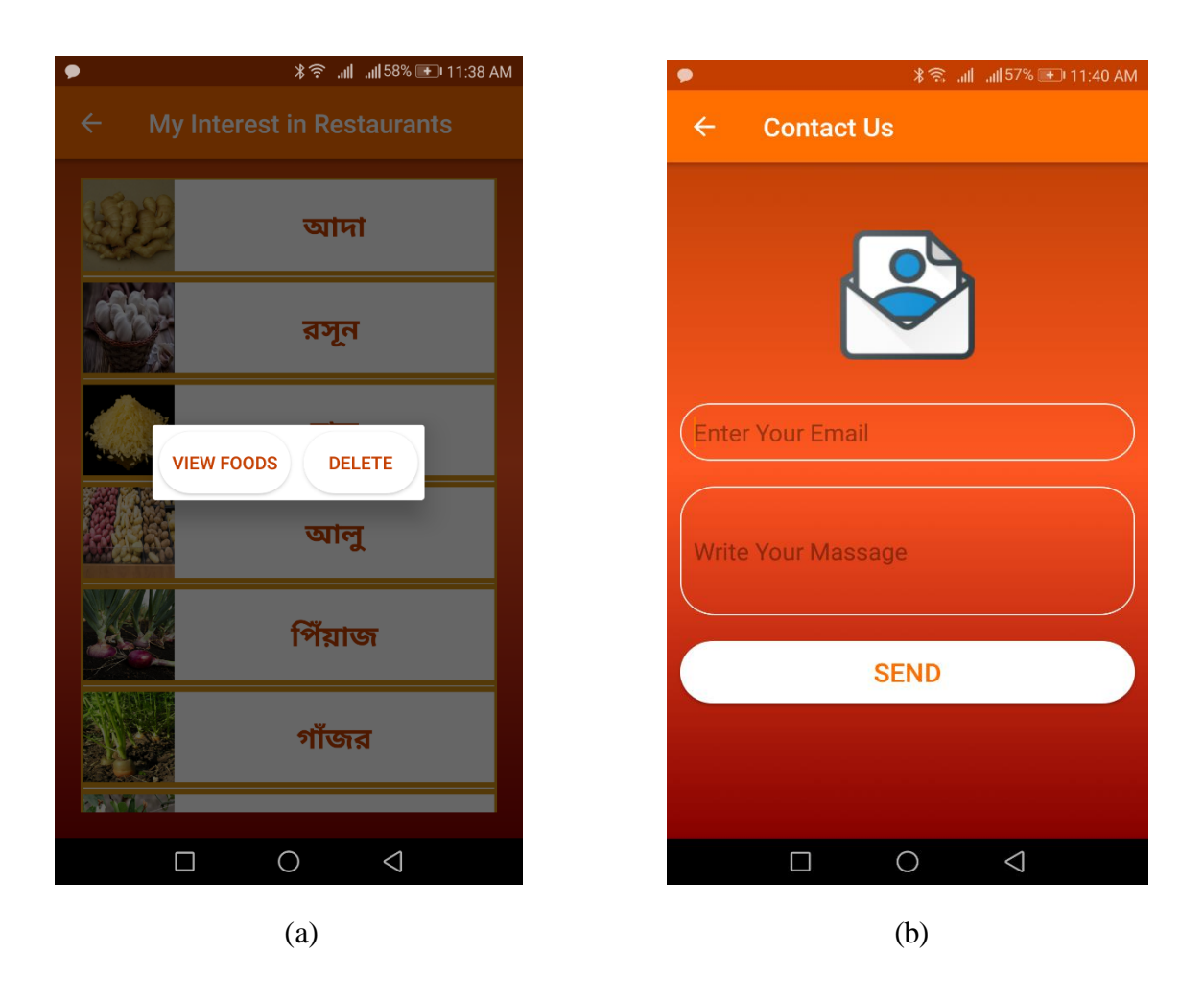

Figure 4.7: (a) Saved Items View, Delete option and (b) Contact Us Screen

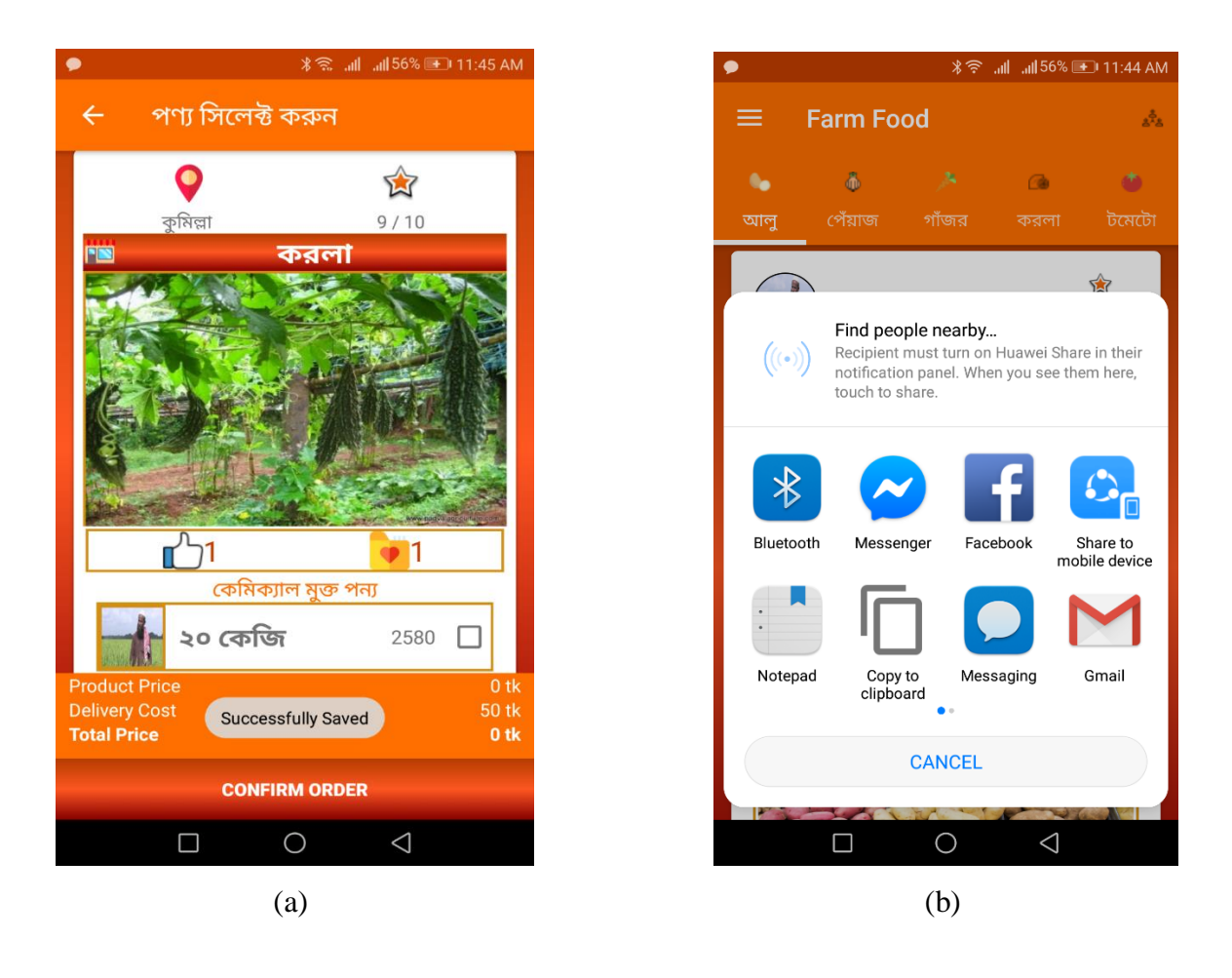

Figure 4.8: (a) Product Like, Saving Option and (b) App Share Option

## **4.2 Back End Design**

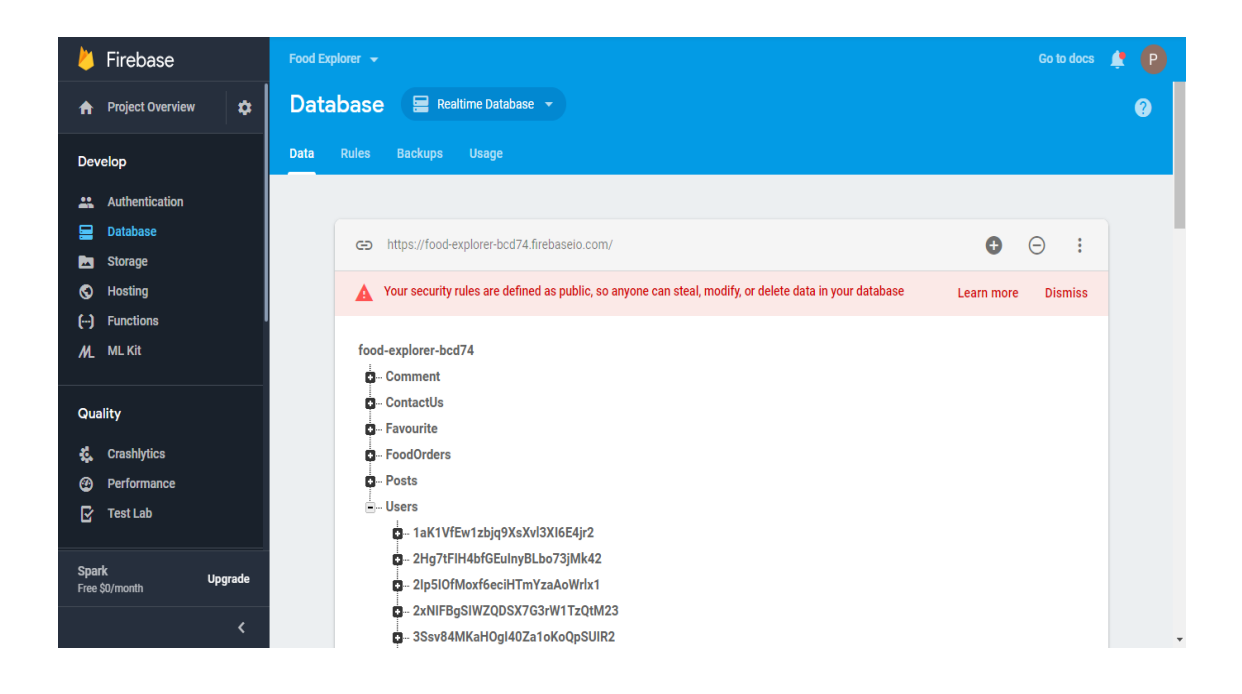

Figure 4.9: Firebase Home

| $\rightarrow$<br>C<br>$\leftarrow$       |                | https://console.firebase.google.com/project/food-explorer-bcd74/authentication/users |                  |                     |                    |                                        |                  | ☆ | $\mathbf{P}$ | $\vdots$ |
|------------------------------------------|----------------|--------------------------------------------------------------------------------------|------------------|---------------------|--------------------|----------------------------------------|------------------|---|--------------|----------|
| Firebase<br>и                            |                | Food Explorer =                                                                      |                  |                     |                    |                                        | Go to docs       | A | $\bullet$    |          |
| <b>Project Overview</b><br>A             | $\bullet$      | <b>Authentication</b>                                                                |                  |                     |                    |                                        | <b>Web setup</b> |   | Ø            |          |
| Develop                                  |                | Sign-in method<br><b>Templates</b><br><b>Users</b>                                   | <b>Usage</b>     |                     |                    |                                        |                  |   |              |          |
| Authentication<br>靐                      |                |                                                                                      |                  |                     |                    |                                        |                  |   |              |          |
| 므<br><b>Database</b>                     |                | Q<br>Search by email address, phone number, or user UID                              |                  |                     |                    | <b>Add user</b>                        | C<br>÷           |   |              |          |
| Storage<br>m                             |                |                                                                                      |                  |                     |                    |                                        |                  |   |              |          |
| Hosting<br>စ                             |                | Identifier                                                                           | <b>Providers</b> | Created             | Signed In          | User UID 个                             |                  |   |              |          |
| $(\cdot)$<br><b>Functions</b>            |                | liton@gmail.com                                                                      | M                | Mar 12, 2019        | Mar 12, 2019       | 1aK1VfEw1zbjq9XsXvl3XI6E4jr2           |                  |   |              |          |
| <b>ML Kit</b><br>M.                      |                | smomerfaruk@gmail.com                                                                | M                | Jan 29, 2019        | Jan 29, 2019       | 2Hg7tFiH4bfGEuInyBLbo73jMk42           |                  |   |              |          |
| Quality                                  |                | rabbii@gmail.com                                                                     | M                | Mar 27, 2019        | Mar 28, 2019       | 2lp5IOfMoxf6eciHTmYzaAoWrlx1           |                  |   |              |          |
| <b>Crashlytics</b><br>Ŀ.                 |                | abul@gmail.com                                                                       | M                | Mar 27, 2019        | Mar 27, 2019       | 2xNIFBqSIWZQDSX7G3rW1TzQtM             |                  |   |              |          |
| Performance<br>⊕<br>B<br><b>Test Lab</b> |                | rabbi@gmail.com                                                                      | M                | Mar 27, 2019        | Mar 30, 2019       | 3Ssv84MKaH0gl40Za1oKoQpSUIR2           |                  |   |              |          |
| <b>Spark</b>                             |                | badhondu92@gmail.com                                                                 | M                | Feb 7, 2019         | Feb 7, 2019        | 40J4aMKNp1hcEJRa5M5UW1KPU              |                  |   |              |          |
| Free \$0/month                           | <b>Upgrade</b> | fuwad@gmail.com                                                                      | M                | Mar 28, 2019        | Mar 30, 2019       | 4S1io5kCqMYpHwYvoL7qVILduRq1           |                  |   |              |          |
|                                          | k.             | Kithman of China                                                                     | Cab.             | <b>FALLING MASS</b> | <b>LELLAR GALA</b> | <b>ATA ABUTALISTA ASSESSMENT AT US</b> |                  |   |              |          |

Figure 4.10: Firebase Database User Authentication

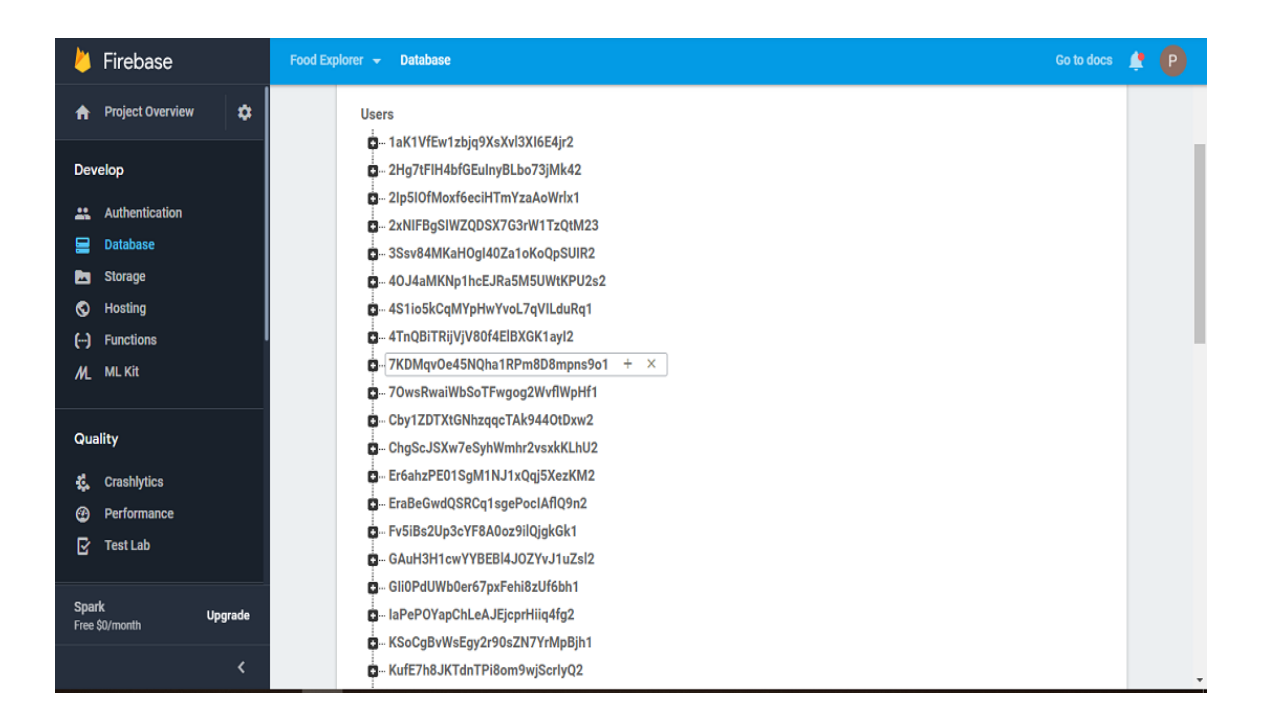

Figure 4.11: User Information in Database

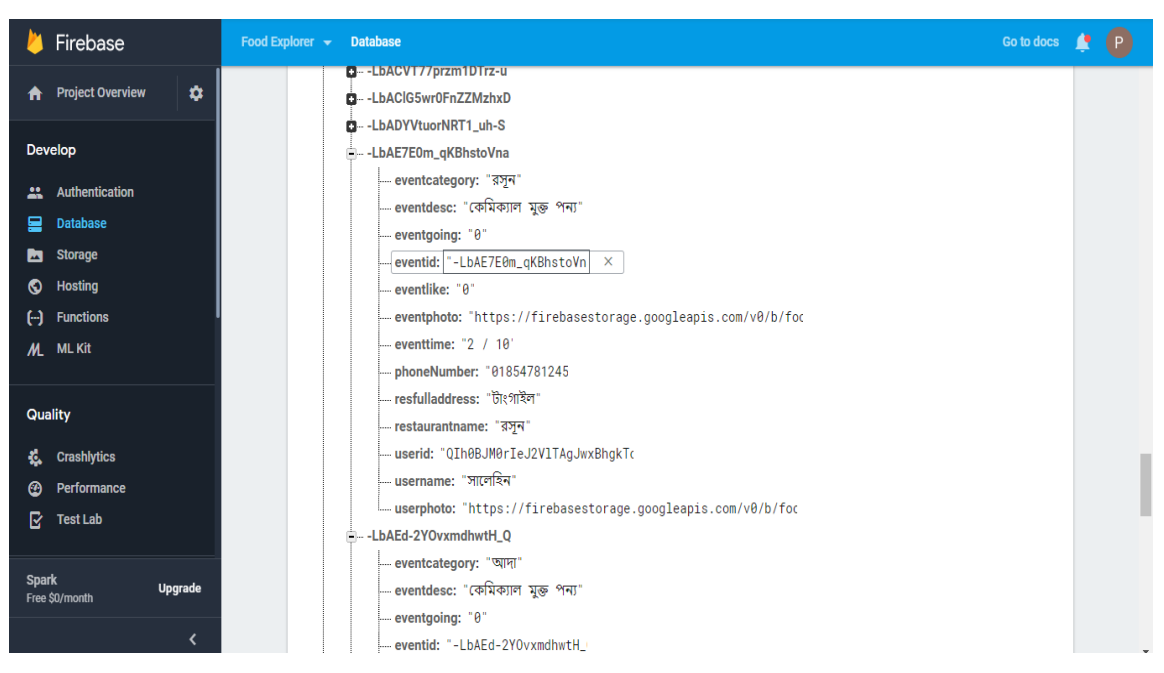

Figure 4.12: Product Description in Database

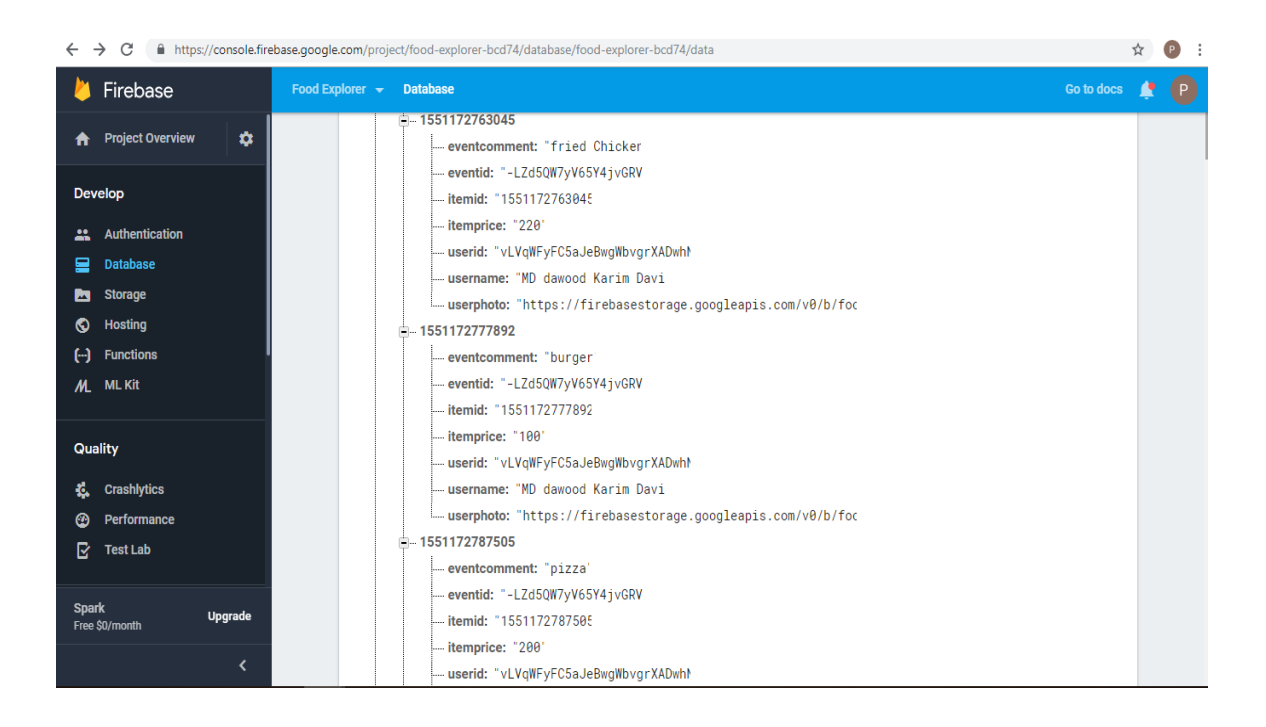

Figure 4.13: Product Package Description in Database

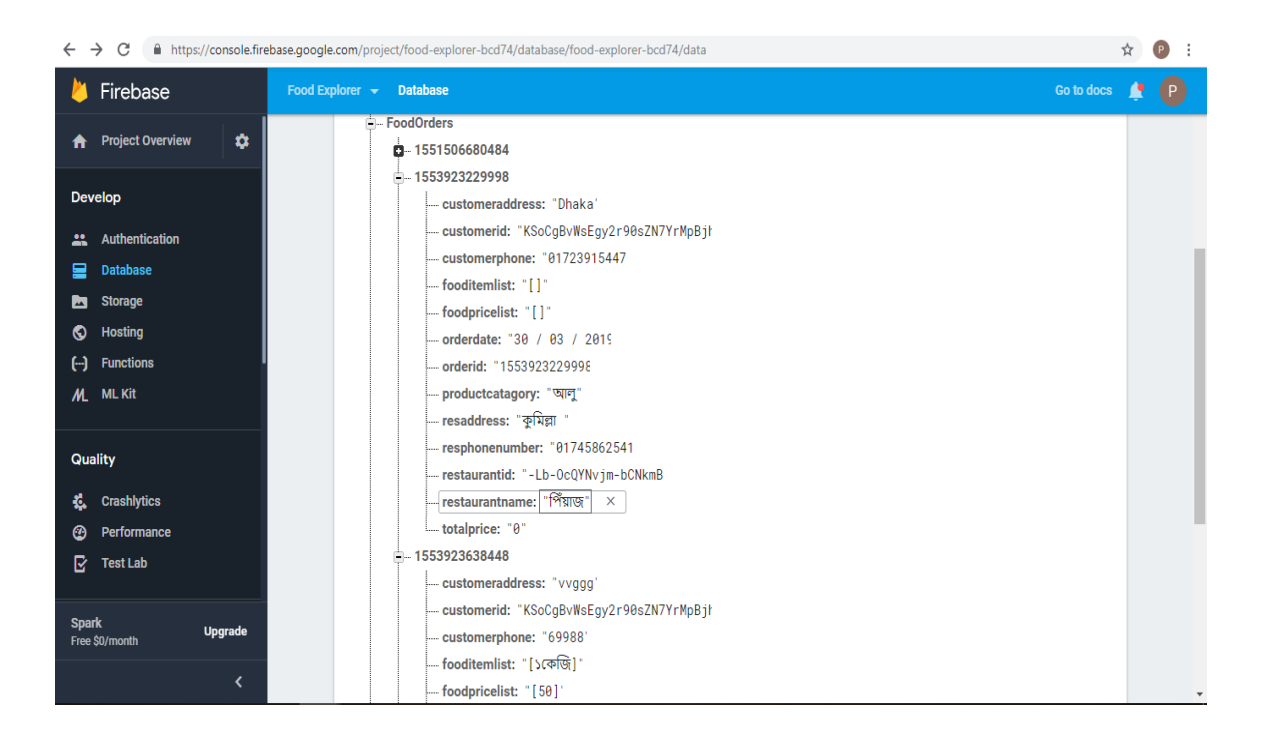

Figure 4.14: Product Order Description in Database

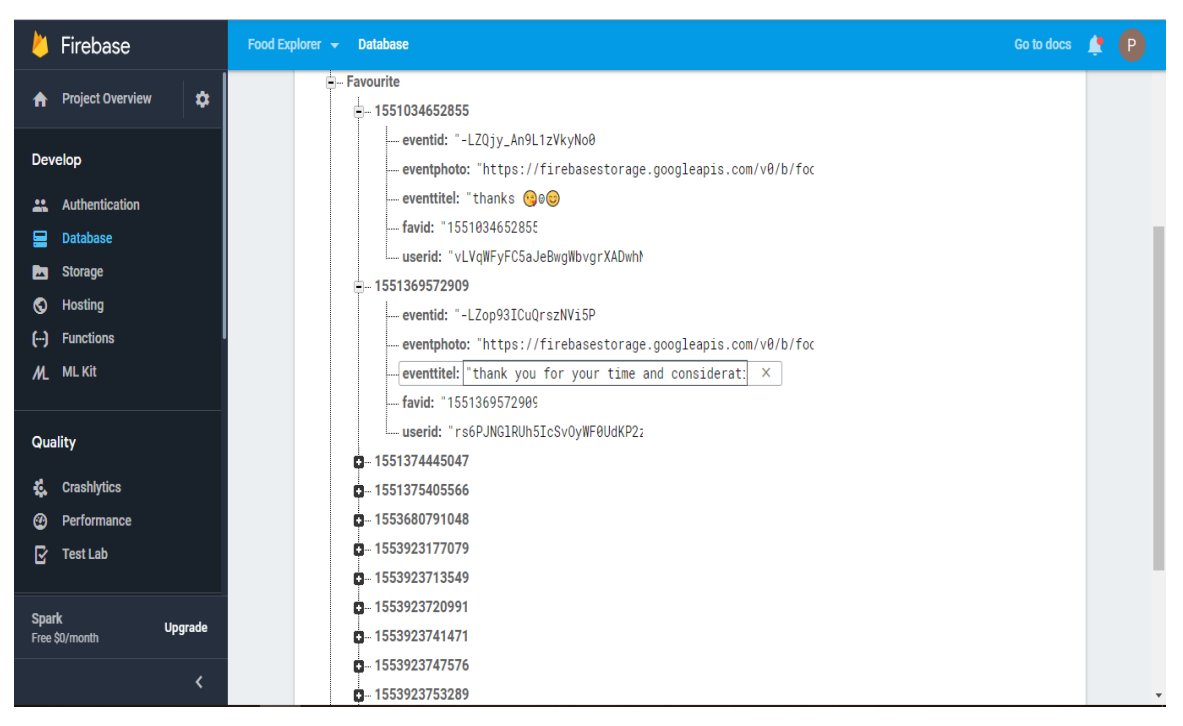

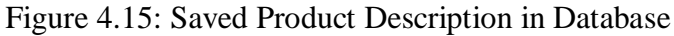

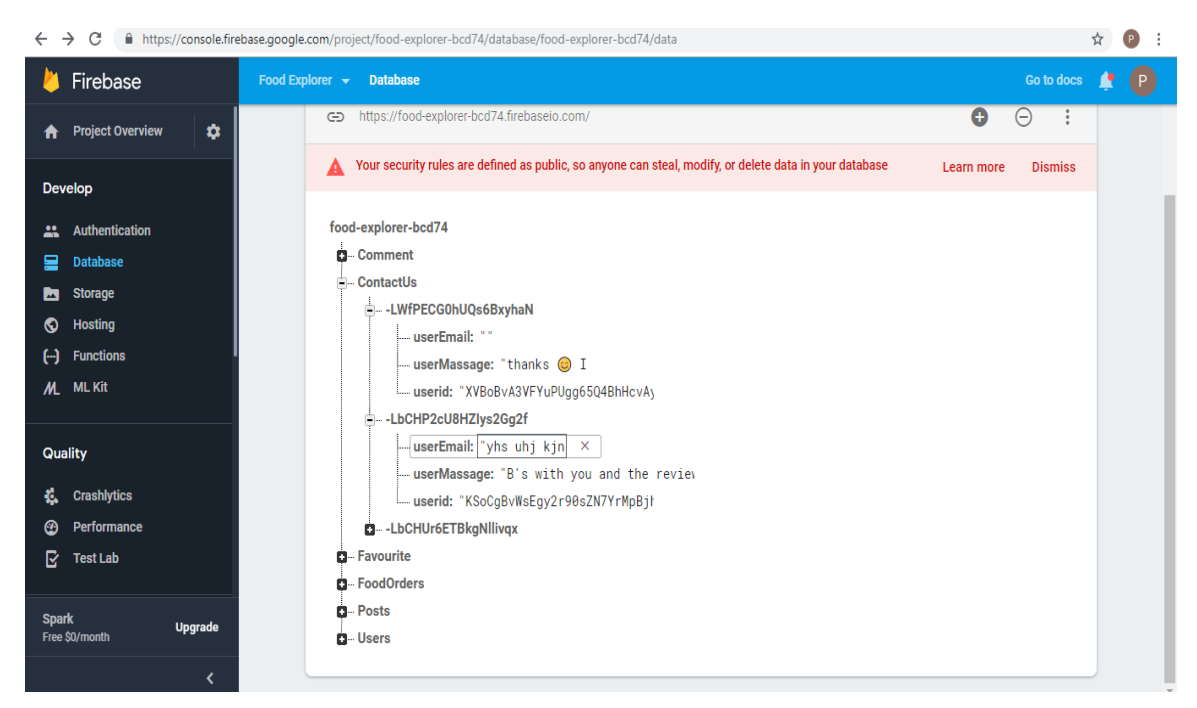

Figure 4.16: Contact Us Information in Database

#### **4.3 Interaction Design and UX**

Interaction design is specifically a discipline, while system - user interaction via interface. Actually, an interaction design which can describe the user problem domain, process the problem and find the result, do the action and solve the problem [12]. On the other case, user experience focuses on the overall experience between user and application. In our project there are some feature that can interact the user. For UX we keep our system vary simple and user friendly and better performance to work [13].

#### **4.4 Implementation Requirements**

Implementation is a plan's execution, execution and practice. It also works with a standard policy of method, design and idea to do something. Implementation is the action that must follow the preliminary thinking so that it can actually take place [14].

The development of this project uses few technology and tools. These are: mobile phones Android, Java, Json and Android.

#### **4.4.1 Android**

Android is a Google - developed mobile operating system that is used by smartphones. Android's Linux Kernel - based operating system. Android is open source that's why different Android based phones often in different type of graphical use interface. Typically, Android phones come with several built - in apps. It also supports programs from third parties. Developers can easily create Android programs with the free Android developer kit [15] [16]. Android programs are written in java and run on a virtual machine in java. And also run through a smartphone.

## **CHAPTER 5**

## **Implementation and testing**

## **5.1 Implementation and Database**

We used firebase from google to implement the database. Database Firebase Real-time is a cloud-hosted database that supports multiple Android, IOS and web platforms. All data is stored in JSON setup and any data changes reflect a sync through all platforms and devices directly through execution. This enables us to easily build more elastic apps in real time with nominal effort.

Firebase real-time database is a fewer database diagram where the data is stored in JSON format. Mostly, a large JSON tree with many nodes is the entire database. So when planning your database, you need to prepare the JSON construction so that the data is available in a calmer manner by avoiding child node nesting [17].

When it comes to offline data, Firebase provides great support. If there is no internet connection, it automatically stores the data offline. All data will be pushed to the realtime database when the device connects to the internet. Despite the fact that app resumes, qualifying disk determination stores the data offline. You can enable disk tenacity by calling one line code below. Here is a complete offline firebase guide.

You can use setValue() on the path of the database situation to insert data. The value on the provided path will be created or updated. In order to store the data, the real-time database accepts multiple string data types, long, double, boolean, map < string, object >, list <object>. You can also use custom java objects to store data that is very helpful when storing model class in the database directly.

To read the data, the valueEventListner() must be attached to the reference database. This event will be activated whenever the data changes in real time. You can execute the desired actions on new data in onDataChange().

You can use the same setValue() method to update data by passing new value. By passing the path to update data, you can also use updateChildren() without disturbing other child node data.

Data deletion. You can simply call to the catalog reference the remove Value() method. You can also pass null to the setValue() method that performs the same removal operation [18].

## **5.2 Implementation of front-end Design**

There are two parts in an Android app: the front end and the back end. The front end is the visual part of the app with which the user interacts, and the back end, containing all the code driving the app.

## Front-End :

1. it's all about what a user able to see.

2. It's may be buttons, images, layout, input fields etc.

3. To design these components in android you need XML and Android programming. Therefore, these programming are called front-end programming [19].

## **5.3 implementation of Interactions**

Process of manipulating the factors that avoid unified change so that only accepted changes are realized

- Process to review, analyze, and approve requests timely answer minimizes the opportunity of harmful effect on time, cost, or the possibility of a change.
- Involves managing the changes that are agreed.
- Involves preserving integrity of the presentation extent baselines.
- Involves supporting the entire impact fashioned by the change request.
- Process to review, approve/reject suggested preventive, or corrective actions and Involves organizing changes across the complete project [20].

## **5.4 Testing Implementation**

Testing purpose is to identify faults. Testing is an attempt to detect any possible fault or weakness in a work product. It provides a way of checking the functionality of mechanisms, subassemblies and/or a finished product, it is the exercise software procedure with the aim of ensuring that the software system meets its supplies and prospects and that doses do not fail improperly [21]. There are different test types. An exact test requirement is addressed by each test type.

## **5.4.1 Type of Testing**

## **Unit Testing**

Unit testing focuses on confirmation effort on the software design module, the smallest unit. The unit testing is concerned with the white box and some modules are performed in parallel [22].

#### **Integration Testing**

For each module, testing is performed. After testing all the components, the module is united and the final system is tested using the test data to show that the system will work successfully in all its situations. The system test is therefore an approval that everything is correct and an opportunity to demonstrate to the user that the system works. The purpose of addition testing is to verify functional, performance and reliability requirements placed on major design items [23].

## **System Testing**

System testing ensures compliance with the requirements of the entire united software system. To ensure known and predictable results, it tests a configuration. The configuration-oriented system additional test is an example of system testing. System testing is based on process metaphors and flows, emphasizing pre-driven process connections and points of incorporation. We have tested unit testing. finally, we have come a successfully conclusion [24].

## **5.5 Test Results and Reports**

## **Unit Testing Reports**

**Unit testing:** Unit testing is a software test level that tests individual software units / components.

## **Table 5.1: Test Case for login**

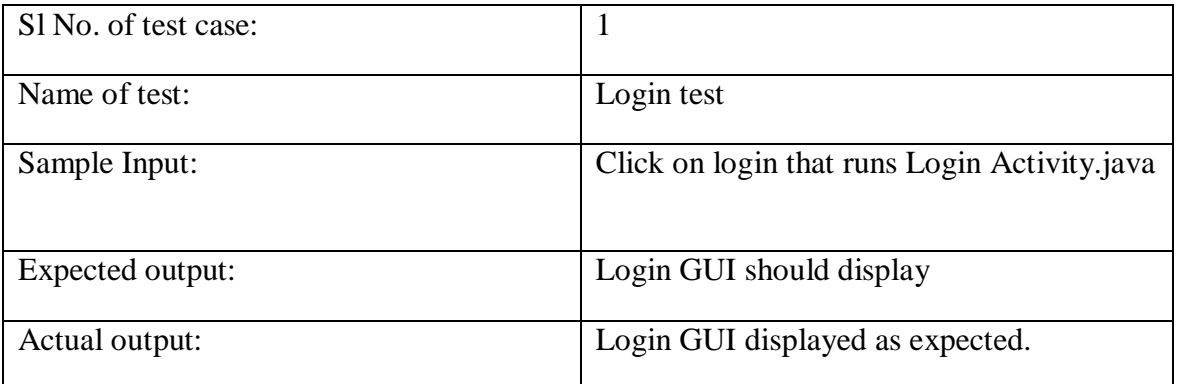

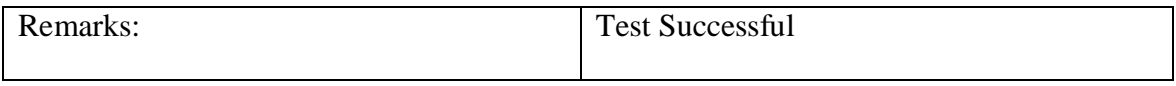

## **Table 5.2 Test Case for Test Home page**

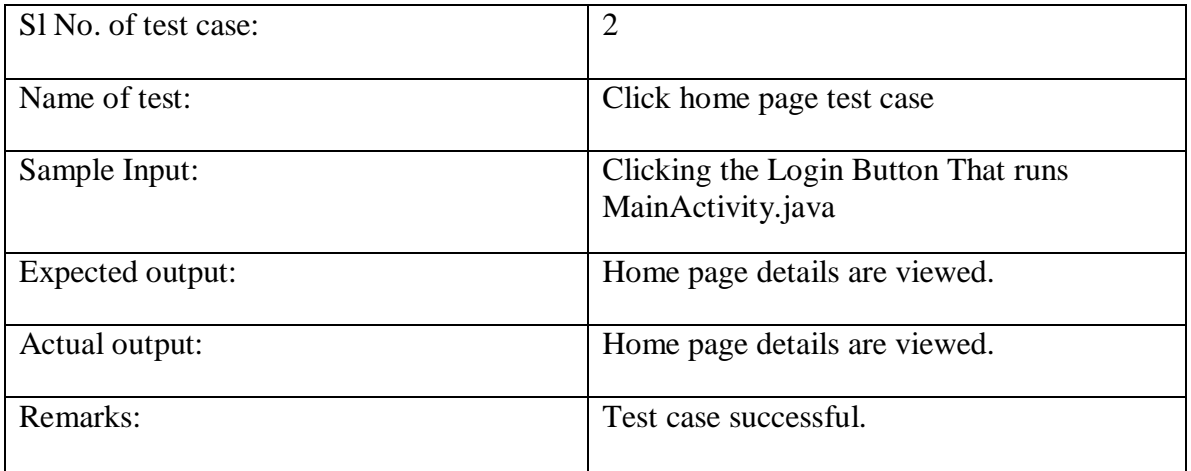

## **Table 5.3 Test Case for Test order confirm**

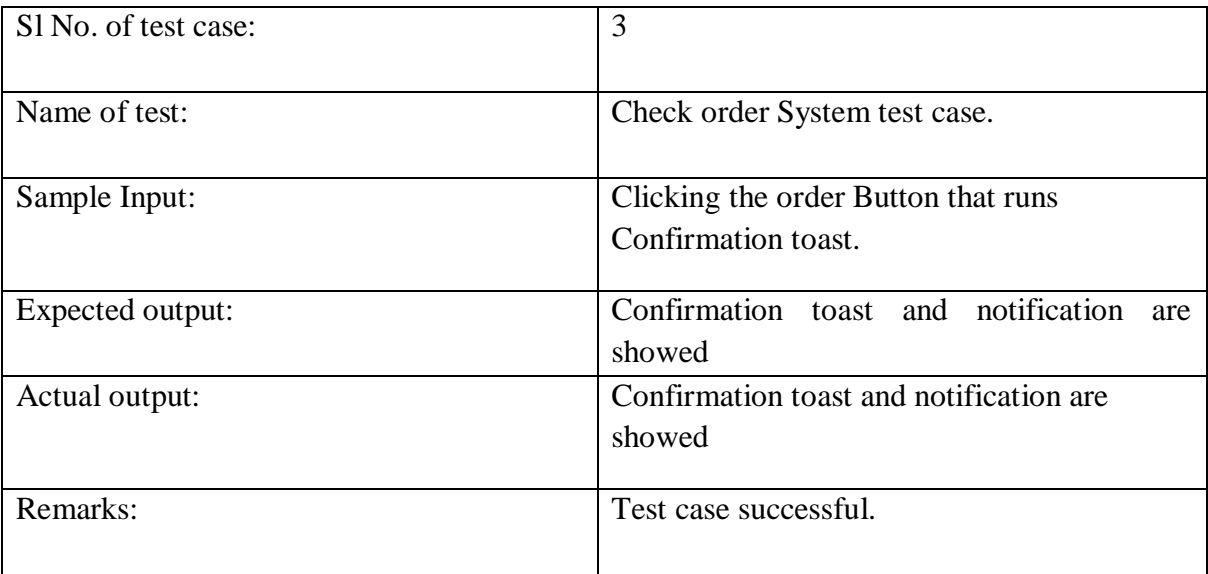

## **CHAPTER 6**

## **Conclusion and future scope**

#### **6.1 Discussion and conclusion**

Farming is a very hard working job for farmers. Farmers are the most valuable person for a country, they maintain the food supply of a country. E commerce business just new in Bangladesh. But holds a lot of promise extension. It offers huge scope for farmers in our country. Farmfood is an application for farmers and consumers. E commerce is an area that growing rapidly. So this platform will be the most valuable platform for farmers and consumers. This platform will change the current market situation and the product prize of Bangladesh. Farmfood have great potential of farmers life. It will help farmers to be a businessman. It will help to change the Economic growth of Bangladesh.

## **6.2 Scope for Future Developments**

In future we added invoice system that user gets total cost of their product order. Also we want to add online payment system so that user can easily pay their requirement payment via master card, visa card, bkash, roket or any other online payment system. In future we will add a comment feature that user will comment a product that is good or bad. Farmers will get his payment directly to his bank account.

## **REFERENCES**

[1] "Agriculture and Forestry" **<<**[https://www.alberta.ca/ministry-agriculture-forestry.aspx>](https://www.alberta.ca/ministry-agriculture-forestry.aspx)> last accessed on 18-02-2019 at 09.00 am.

[2] "The Role of Middlemen in Agricultural Marketing" available at << [https://www.academia.edu/1688238/The\\_Role\\_of\\_Middlemen\\_in\\_Agricultural\\_Marketing\\_Myths\\_and\\_Re](https://www.academia.edu/1688238/The_Role_of_Middlemen_in_Agricultural_Marketing_Myths_and_Reality) [ality](https://www.academia.edu/1688238/The_Role_of_Middlemen_in_Agricultural_Marketing_Myths_and_Reality)  $\gg$  last accessed on 18-02-2019 at 10.12 am.

[3] "Farm Direct Marketing" available at << [https://www.linkedin.com/pulse/f2c-farmer-consumer-farm](https://www.linkedin.com/pulse/f2c-farmer-consumer-farm-direct-marketing-mandeep-pujara)[direct-marketing-mandeep-pujara>](https://www.linkedin.com/pulse/f2c-farmer-consumer-farm-direct-marketing-mandeep-pujara)>last accessed on 18-02-2019 at 11.20 am.

[4] "Smartphone users on the rise" available at

<[<https://www.dhakatribune.com/uncategorized/2016/01/23/smartphone-users-on-the-rise>](https://www.dhakatribune.com/uncategorized/2016/01/23/smartphone-users-on-the-rise)>last accessed on 19-02-2019 at 3.20 pm.

[5] "Comparative Study" available at <[<http://www2.uiah.fi/projekti/metodi/172.htm>](http://www2.uiah.fi/projekti/metodi/172.htm)> last accessed on 22-02-2019 at 7.21 pm.

[6] "Business process Modeling" available at << [https://kissflow.com/bpm/business-process-modeling/>](https://kissflow.com/bpm/business-process-modeling/)> last accessed on 23-02-2019 at 8.31 pm.

[7] "Software Requirements Analysis" << [https://www.guru99.com/learn-software-requirements-analysis](https://www.guru99.com/learn-software-requirements-analysis-with-case-study.html)[with-case-study.html](https://www.guru99.com/learn-software-requirements-analysis-with-case-study.html) >> last accessed on 23-03-2019 at 9.40 pm

[8] "Use Case Model" <[< http://www.gatherspace.com/use-case-model/](http://www.gatherspace.com/use-case-model/) >> last accessed on 23-03-2019 at 10.00 pm

[9] "Android Definition" <[<https://en.wikipedia.org/wiki/Android\\_\(operating\\_system\)>](https://en.wikipedia.org/wiki/Android_(operating_system))> last accessed on 23-03-2019 at 10.33 pm.

[10] "Basic about android" << [https://developer.android.com>](https://developer.android.com/)> last accessed on 23-03-2019 at 11.03 pm.

[11] "Know Your Layouts in Android" << [https://www.sitepoint.com/know-your-layouts-in-android/>](https://www.sitepoint.com/know-your-layouts-in-android/)> last accessed on 23-03-2019 at 11.25 pm.

[12] "Interaction Design and UX" << [https://www.interaction-design.org/literature/article/what-is](https://www.interaction-design.org/literature/article/what-is-interaction-design)[interaction-design](https://www.interaction-design.org/literature/article/what-is-interaction-design) >> last accessed on 23-03-2019 at 12.25 pm.

[13] "User Experience (UX) Design" << [https://www.interaction-design.org/literature/topics/ux-design>](https://www.interaction-design.org/literature/topics/ux-design)> last accessed on 26-03-2019 at 10.25 pm.

[14] "Implementation" <[< https://searchcrm.techtarget.com/definition/implementation>](https://searchcrm.techtarget.com/definition/implementation)> last accessed on 26-03-2019 at 11.25 pm.

[15] "Android tutorial" << [https://www.tutorialspoint.com/android/>](https://www.tutorialspoint.com/android/)> >> last accessed on 26-03-2019 at 01.25 am.

[16] "Android SDK"<[< https://www.webopedia.com/TERM/A/Android\\_SDK.html>](https://www.webopedia.com/TERM/A/Android_SDK.html)> last accessed on 27- 03-2019 at 05.25 am.

[17] "Basic firebase" << https://angularfirebase.com/lessons/the-ultimate-beginners-guide-to-firebase/>> last accessed on 28-03-2019 at 03.25 pm.

[18] "Firebase by platform" <[< https://firebase.google.com/docs/>](https://firebase.google.com/docs/)> last accessed on 28-03-2019 at 03.30 pm.

[19] "front- end Design" << [https://www.coursereport.com/blog/front-end-development-vs-back-end](https://www.coursereport.com/blog/front-end-development-vs-back-end-development-where-to-start)[development-where-to-start](https://www.coursereport.com/blog/front-end-development-vs-back-end-development-where-to-start) >> last accessed on 28-03-2019 at 06.30 pm.

[20] "Implementation of Interactions" <<

<https://www.pmstudy.com/trainingdocs2/ProjectIntegrationManagement.pdf> >> last accessed on 29-03- 2019 at 07.30 pm.

[21] "Implementation Testing" << [https://www.tutorialspoint.com/software\\_testing\\_dictionary/implementation\\_testing.htm>](https://www.tutorialspoint.com/software_testing_dictionary/implementation_testing.htm)>>> last accessed on 30-03-2019 at 08.30 pm.

[22] "Unit Testing" << https://stackoverflow.com/questions/5975843/implementation-testing-and-unit[testing>](https://stackoverflow.com/questions/5975843/implementation-testing-and-unit-testing)> last accessed on 30-03-2019 at 10.30 pm.

[23] "Integration Testing" <[< http://softwaretestingfundamentals.com/integration-testing/>](http://softwaretestingfundamentals.com/integration-testing/)> last accessed on 01-04-2019 at 07.30 pm.

[24] "System Testing" << [http://softwaretestingfundamentals.com/system-testing/>](http://softwaretestingfundamentals.com/system-testing/)> last accessed on 01-04-2019 at 07.30 pm.

# **APPENDICES**

## **Appendix A :**

Here some back-end code for login page **private Button loginbtn,registerbtn; private EditText logintput\_txt, pass\_input\_txt; private FirebaseAuth mAuth; private ProgressDialog loadingbar; @Override**

**protected void onCreate(Bundle savedInstanceState) { super.onCreate(savedInstanceState); setContentView(R.layout.***activity\_login\_***); Toolbar toolbar = (Toolbar) findViewById(R.id.***toolbar***); setSupportActionBar(toolbar); getSupportActionBar().setTitle("লগইন করুন"); getSupportActionBar().setDisplayHomeAsUpEnabled(true); getSupportActionBar().setDisplayShowHomeEnabled(true); loginbtn = (Button) findViewById(R.id.***loginbtn***);**

 **registerbtn = (Button) findViewById(R.id.***registerbtn***); logintput\_txt =(EditText) findViewById(R.id.***login\_emailinput***); pass\_input\_txt=(EditText) findViewById(R.id.***login\_passinput***); mAuth = FirebaseAuth.***getInstance***(); loadingbar = new ProgressDialog(this);**

```
 loginbtn.setOnClickListener(new View.OnClickListener() {
    @Override
    public void onClick(View v) {
      loginAllowuser();
    }
  });
registerbtn.setOnClickListener(new View.OnClickListener() {
    @Override
    public void onClick(View v) {
      Intent intent = new Intent(Login_Activity.this,RegisterActivity.class);
      intent.addFlags(Intent.FLAG_ACTIVITY_NEW_TASK | 
Intent.FLAG_ACTIVITY_CLEAR_TASK);
      startActivity(intent);
      finish();
    }
  });
}
@Override
protected void onStart() {
  super.onStart();
  FirebaseUser currentuser = mAuth.getCurrentUser();
  if (currentuser!=null)
  {
    Toast.makeText(Login_Activity.this,"You are Logged 
In",Toast.LENGTH_LONG).show();
    sendusertoMainActivity();
```

```
 }
}
private void loginAllowuser() {
  String useemail = logintput_txt.getText().toString();
  String userpass = pass_input_txt.getText().toString();
  if (TextUtils.isEmpty(useemail))
  {
    Toast.makeText(Login_Activity.this,"Please Enter Your 
Email",Toast.LENGTH_LONG).show();
  }
  else if (TextUtils.isEmpty(userpass))
  {
    Toast.makeText(Login_Activity.this,"Please Enter Your 
Password",Toast.LENGTH_LONG).show();
  }
  else {
    loadingbar.setTitle("Login Account");
    loadingbar.setMessage("Please wait login your account");
    loadingbar.show();
    loadingbar.setCanceledOnTouchOutside(true);
    mAuth.signInWithEmailAndPassword(useemail,userpass)
        .addOnCompleteListener(new OnCompleteListener<AuthResult>() {
           @Override
           public void onComplete(@NonNull Task<AuthResult> task) {
  if (task.isSuccessful())
 {
```
## **loadingbar.dismiss();**

 **Toast.***makeText***(Login\_Activity.this,"Successful ",Toast.***LENGTH\_LONG***).show();**

 **sendusertoMainActivity();**

 **}else {**

 **loadingbar.dismiss();**

 **String exceptioMassage = task.getException().getMessage();**

```
 Toast.makeText(Login_Activity.this,"Error "+ 
exceptioMassage,Toast.LENGTH_LONG).show();
```
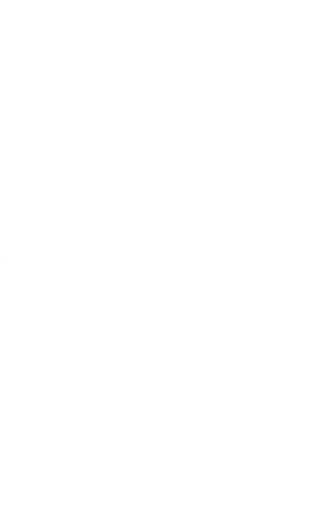

#### Back-end code for registration form

 *public class RegisterActivity extends AppCompatActivity { private Button registerbtn,chooseimage; private EditText emailinputtxt,passinputtxt,confirmpassinputtxt,username; private FirebaseAuth mAuth; private ProgressDialog loadingbar; private CircleImageView userimageView; private StorageReference storageRef; private DatabaseReference userRef; private static final int PICK\_IMAGE\_REQUEST=1; private Uri mImageUri, imgeAfterCropUri; Uri downloadUri; String currentUserId; private StorageTask uploadTask; @Override protected void onCreate(Bundle savedInstanceState) { super.onCreate(savedInstanceState); setContentView(R.layout.activity\_register); Toolbar toolbar = (Toolbar) findViewById(R.id.toolbar); setSupportActionBar(toolbar);*

 *getSupportActionBar().setTitle("***রেজিস্ট্রেশন করুন***");*

```
 getSupportActionBar().setDisplayHomeAsUpEnabled(true);
    getSupportActionBar().setDisplayShowHomeEnabled(true);
    registerbtn =(Button) findViewById(R.id.regibtn);
    emailinputtxt =(EditText) findViewById(R.id.emailinput);
    passinputtxt =(EditText) findViewById(R.id.passinput);
    confirmpassinputtxt =(EditText) findViewById(R.id.confirmpassinput);
    userimageView = (CircleImageView) findViewById(R.id.userImage);
    chooseimage = (Button) findViewById(R.id.choseimageBtn);
    username = (EditText) findViewById(R.id.nameinput);
    loadingbar = new ProgressDialog(this);
    storageRef = FirebaseStorage.getInstance().getReference().child("UserImage");
    mAuth=FirebaseAuth.getInstance();
    userRef = FirebaseDatabase.getInstance().getReference().child("Users");
    registerbtn.setOnClickListener(new View.OnClickListener() {
       @Override
      public void onClick(View v) {
         createnewAccount();
     }
    });
chooseimage.setOnClickListener(new View.OnClickListener() {
       @Override
      public void onClick(View v) {
       filechoserImage();
      }
```
 *});*

 *}*

```
 private void filechoserImage() {
```
 *Intent intent = new Intent();*

 *intent.setType("image/\*");*

 *intent.setAction(Intent.ACTION\_GET\_CONTENT);*

 *startActivityForResult(intent,PICK\_IMAGE\_REQUEST);*

 *}*

#### *@Override*

 *protected void onActivityResult(int requestCode, int resultCode, @Nullable Intent data) {*

 *super.onActivityResult(requestCode, resultCode, data);*

 *if (requestCode==PICK\_IMAGE\_REQUEST && resultCode == RESULT\_OK && data !=null && data.getData() != null)*

 *{*

 *}*

 *}*

 *{*

```
 mImageUri = data.getData();
          Picasso.with(this)
          .load(mImageUri)
          .fit()
          .placeholder(R.drawable.user)
          .into(userimageView);
 private void putimagetostorage()
   final StorageReference filepath = storageRef.child(System.currentTimeMillis() + ".jpg");
   uploadTask = filepath.putFile(mImageUri);
```
*Task<Uri>>() {*

 *uploadTask.continueWithTask(new Continuation<UploadTask.TaskSnapshot,* 

#### *@Override*

 *public Task<Uri> then(@NonNull Task<UploadTask.TaskSnapshot> task) throws Exception {*

 *if (!task.isSuccessful()) {*

 *throw task.getException();*

 *}*

*// Continue with the task to get the download URL*

```
 return filepath.getDownloadUrl();
```
 *}*

 *}).addOnCompleteListener(new OnCompleteListener<Uri>() {*

 *@Override*

```
 public void onComplete(@NonNull Task<Uri> task) {
```
 *if (task.isSuccessful()) {*

 *downloadUri = task.getResult();*

 *saveAccountInfoinDatabase();*

## *}*

#### *else {*

 *}*

```
 // Handle failures
            // ...
         }
      }
   });
 @Override
```
41

```
 protected void onStart() {
```

```
 super.onStart();
    FirebaseUser currentuser = mAuth.getCurrentUser();
    if (currentuser!=null)
    {
       sendusertoMainActivity();
     }
  }
private void createnewAccount() {
    String useremail = emailinputtxt.getText().toString();
    String userpass = passinputtxt.getText().toString();
    String usercnfirmpass=confirmpassinputtxt.getText().toString();
```

```
 if (mImageUri==null)
```

```
 {
```

```
 Toast.makeText(this,"Please Enter Your Profile 
Image",Toast.LENGTH_LONG).show();
    }
    else if (TextUtils.isEmpty(useremail))
    {
      Toast.makeText(this,"Please Enter Your Email",Toast.LENGTH_LONG).show();
    }else if (TextUtils.isEmpty(userpass))
    {
  Toast.makeText(this,"Please Enter Your Password",Toast.LENGTH_LONG).show();
    } else if (TextUtils.isEmpty(usercnfirmpass))
    {
```

```
 Toast.makeText(this,"Please Enter Your Password 
Again",Toast.LENGTH_LONG).show();
```

```
 }else if (!userpass.equals(usercnfirmpass))
```
 *{*

 *Toast.makeText(this,"Please retype password",Toast.LENGTH\_LONG).show();*

 *}*

 *else {*

 *loadingbar.setTitle("Creating Account");*

 *loadingbar.setMessage("Please wait your account is creating");*

 *loadingbar.show();*

 *loadingbar.setCanceledOnTouchOutside(true);*

 *mAuth.createUserWithEmailAndPassword(useremail,userpass)*

 *.addOnCompleteListener(new OnCompleteListener<AuthResult>() {*

 *@Override*

 *public void onComplete(@NonNull Task<AuthResult> task) {*

```
 if (task.isSuccessful())
```
 *{*

*Toast.makeText(RegisterActivity.this,"Congratulation" +*

 *" Successfully Registered", Toast.LENGTH\_LONG).show();*

 *putimagetostorage();*

 *}*

 *else {*

 *loadingbar.dismiss(); String erroremassage = task.getException().getMessage(); Toast.makeText(RegisterActivity.this,"Error "+erroremassage,*

```
 }
  }
           });
     }
  }
private void saveAccountInfoinDatabase() {
String userName = username.getText().toString();
  if (TextUtils.isEmpty(userName))
     {
       Toast.makeText(RegisterActivity.this,"Please Enter Your 
Name",Toast.LENGTH_LONG).show();
    }
   else {
       loadingbar.setTitle("Profile Setup");
       loadingbar.setMessage("Please Wait Saving Your Profile ... ");
       loadingbar.show();
       loadingbar.setCanceledOnTouchOutside(true);
       HashMap userMap = new HashMap();
       userMap.put("username",userName);
       userMap.put("profileimageurl",downloadUri.toString());
       currentUserId = mAuth.getCurrentUser().getUid();
       userRef.child(currentUserId).updateChildren(userMap).addOnCompleteListener(new 
OnCompleteListener() {
         @Override
```
 *public void onComplete(@NonNull Task task) {*

*if (task.isSuccessful())*

 *{*

 *loadingbar.dismiss();*

 *sendusertoMainActivity();*

```
 Toast.makeText(RegisterActivity.this,"Profile Setup 
Successful",Toast.LENGTH_LONG).show();
```
 *else {*

 *}*

 *loadingbar.dismiss();*

 *String exceptioMassage = task.getException().getMessage();*

 *Toast.makeText(RegisterActivity.this,"Error "+ exceptioMassage,Toast.LENGTH\_LONG).show();*

 *} } }); } }*

```
 private void sendusertoMainActivity() {
```
 *Intent intent = new Intent(this,MainActivity.class);*

 *intent.addFlags(Intent.FLAG\_ACTIVITY\_NEW\_TASK | Intent.FLAG\_ACTIVITY\_CLEAR\_TASK);*

*startActivity(intent);*

*finish();*

 *}*

# Farm

by Humayun Kabir

**Submission dat e:** 03- Apr- 2019 05:56PM (UT C+0600)

**Submission ID:** 1105095409

File name: f armf ood\_Report.docx (4.8M)

**Word count :** 3137

**Charact er count :** 16134

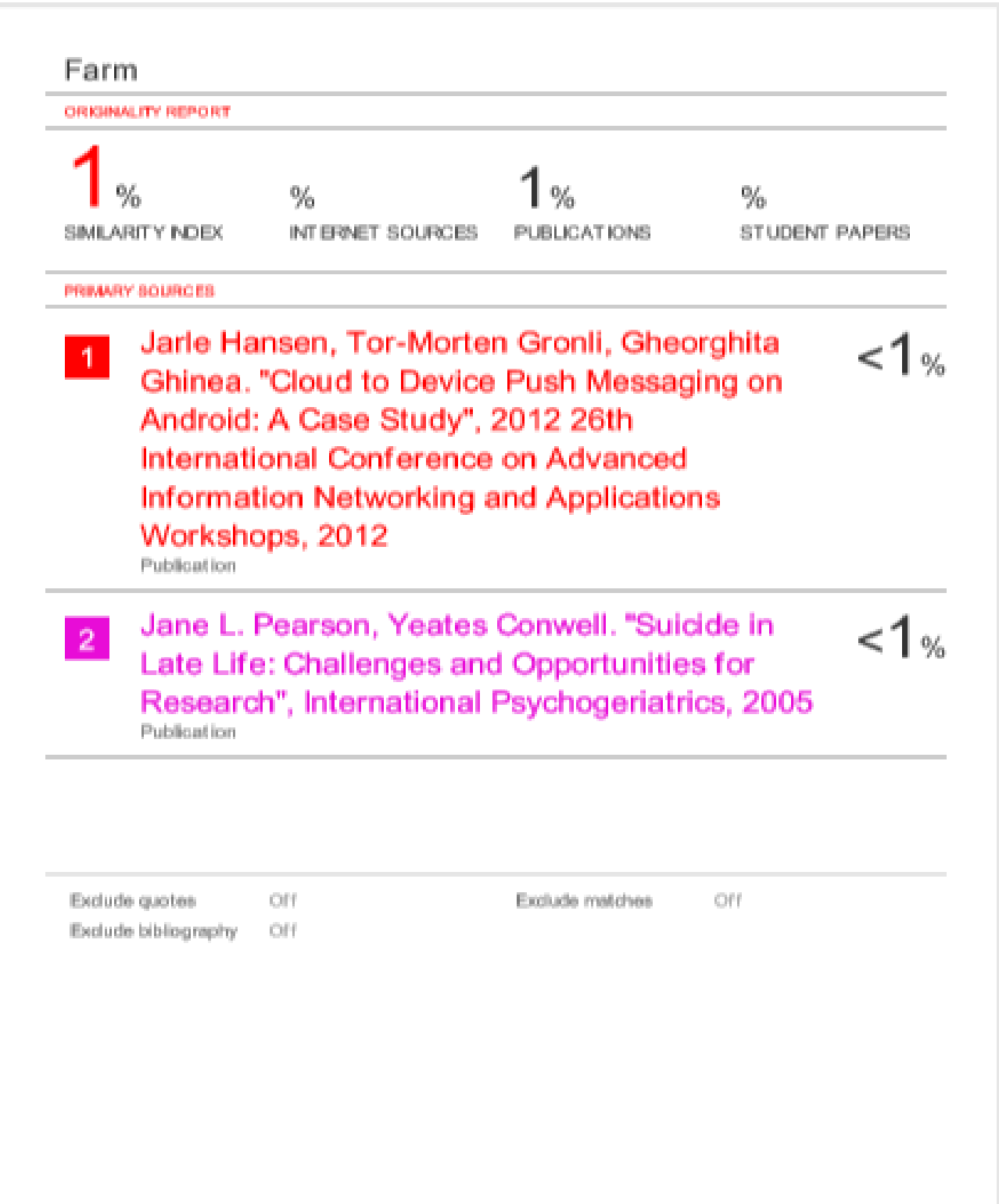